# **MSL-Qt Documentation**

*Release 0.1.0.dev0*

**Measurement Standards Laboratory of New Zealand**

**May 31, 2020**

### **Contents**

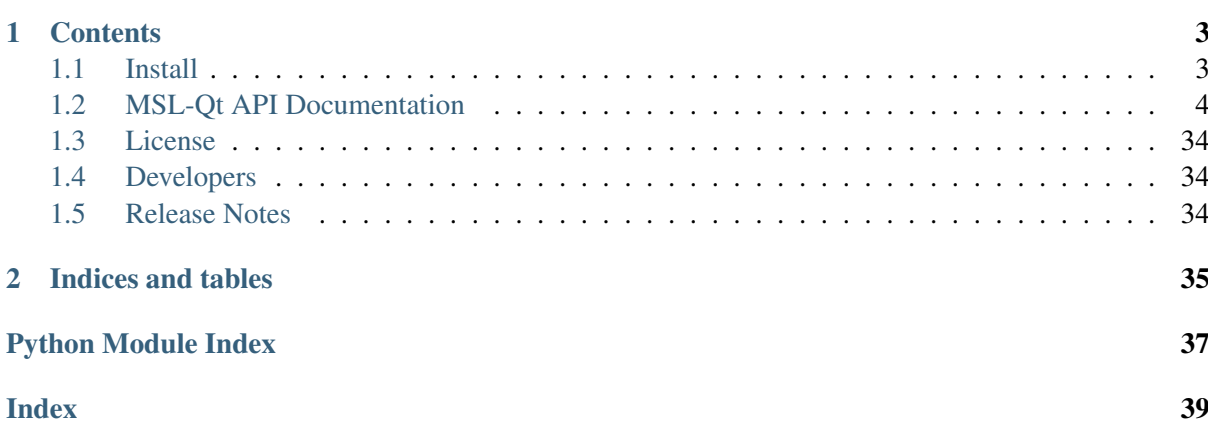

This package provides custom [Qt](https://www.qt.io/) components that can be used for the graphical user interface.

# CHAPTER 1

### **Contents**

### <span id="page-6-1"></span><span id="page-6-0"></span>**1.1 Install**

To install MSL-Qt run:

pip install https://github.com/MSLNZ/msl-qt/archive/master.zip

Alternatively, using the [MSL Package Manager](http://msl-package-manager.readthedocs.io/en/latest/?badge=latest) run:

msl install qt

#### **1.1.1 Dependencies**

- Python 3.5+
- [PyQt5](https://pypi.org/project/PyQt5/) or [Qt for Python](https://pypi.org/project/PySide2/) the Qt package that you want to use (you must install one, but the choice is yours)

You can automatically install one of these Qt packages when **MSL-Qt** is installed.

To also install [PyQt5:](https://pypi.org/project/PyQt5/)

```
msl install qt[pyqt]
```
or, to also install [Qt for Python:](https://pypi.org/project/PySide2/)

```
msl install qt[pyside]
```
#### **Optional Dependencies**

• [Python for .NET](https://pypi.org/project/pythonnet/) – only required if you want to load icons from DLL/EXE files on Windows

### <span id="page-7-2"></span><span id="page-7-0"></span>**1.2 MSL-Qt API Documentation**

The root package is

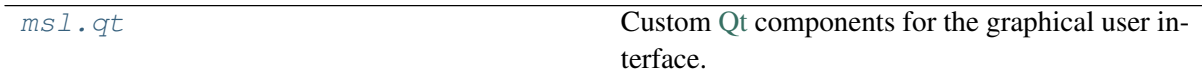

which has the following modules

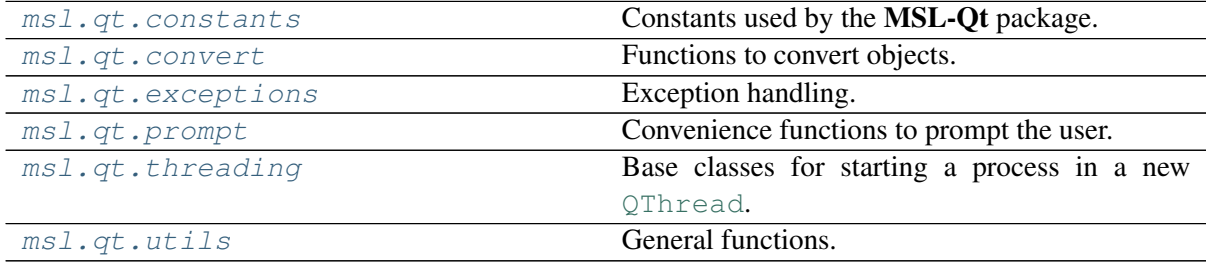

#### the following custom [QWidget](https://doc.qt.io/qtforpython/PySide2/QtWidgets/QWidget.html)'s

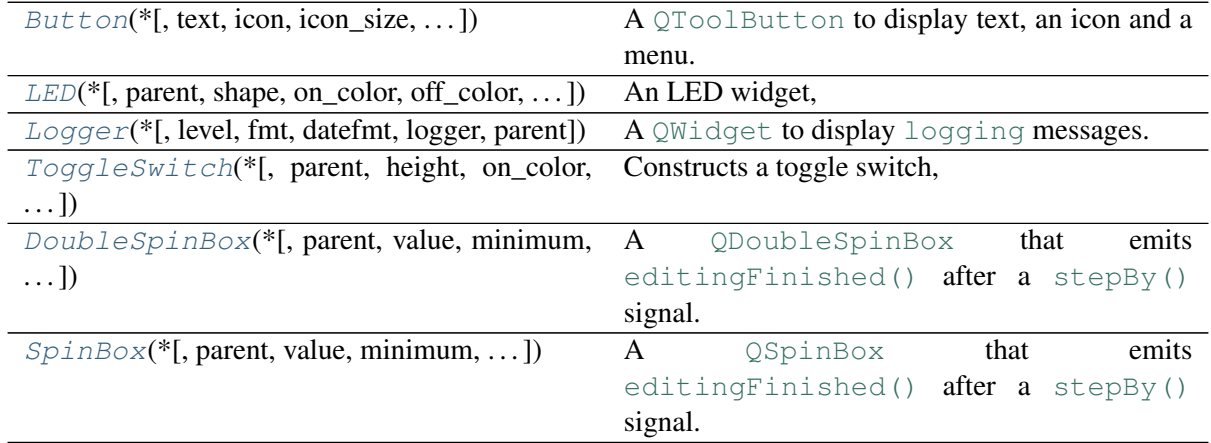

and the following convenience classes

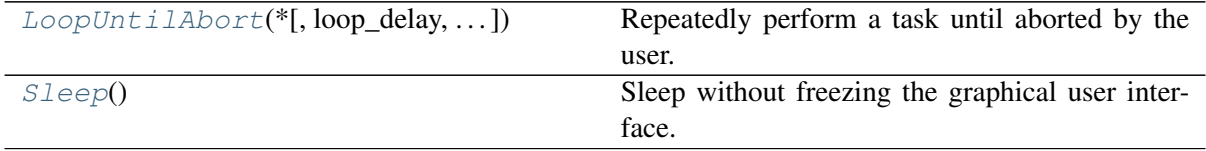

### **1.2.1 Package Structure**

### <span id="page-7-1"></span>**msl.qt package**

Custom [Qt](https://www.qt.io/) components for the graphical user interface.

msl.qt.**Signal**(*\*args*, *\*\*kwargs*)

```
msl.qt.Slot(*args, **kwargs)
```

```
msl.qt.application(*args)
```
Returns the [QtWidgets.QApplication](https://doc.qt.io/qtforpython/PySide2/QtWidgets/QApplication.html) instance (creating one if necessary).

**Parameters args** – A list of arguments to initialize the application. If [None](https://docs.python.org/3/library/constants.html#None) then uses [sys.argv](https://docs.python.org/3/library/sys.html#sys.argv).

Returns [QtWidgets.QApplication](https://doc.qt.io/qtforpython/PySide2/QtWidgets/QApplication.html) – The application instance.

msl.qt.**version\_info = version\_info(major=0, minor=1, micro=0, releaselevel='dev0')** Contains the version information as a (major, minor, micro, releaselevel) tuple.

Type [namedtuple](https://docs.python.org/3/library/collections.html#collections.namedtuple)

#### <span id="page-8-0"></span>**msl.qt.constants module**

Constants used by the MSL-Qt package.

```
class msl.qt.constants.GREEK
    Bases: enum.Enum
    Greek letters.
    Alpha = 'A'
    Beta = 'B'
    Chi = 'X'
    Delta = '∆'
    Epsilon = 'E'
    Eta = 'H'
    Gamma = 'Γ'
    Gammad = ''
    Iota = 'I'
    Kappa = 'K'
    Lambda = 'Λ'
    Mu = 'M'
    Nu = 'N'
    Omega = 'Ω'
    Omicron = 'O'
    Phi = 'Φ'
    Pi = 'Π'
    Psi = 'Ψ'
    Rho = 'P'
    Sigma = 'Σ'
    Tau = 'T'
    Theta = 'Θ'
```

```
Upsilon = 'Υ'
Xi = 'Ξ'
Zeta = 'Z'
alpha = ' \alpha'backepsilon = ''
beta = '\beta'chi = ''
delta = ' \delta'epsilon = ^{\dagger}\epsilon<sup>\dagger</sup>
eta = '\eta'gamma = '<sup>'</sup>
gammad = ''
iota = 'i'kappa = 'k'lambda_ = ' \lambda'mu = \mu'nu = 'v'\text{omega} = \text{°} \omegaomicron = 'o'
phi<sup>'</sup> = \phi<sup>'</sup>
pi = ' \pi'piv = ''
psi = '\psi'
rho = '\rho'\text{sigma} = ' \sigma'sigmaf = ''
straightepsilon = ''
straightphi = ''
\tan = 'r'theta = \theta<sup>'</sup>
thetasym = ''
upsih = ''
upsilon = 'v'varkappa = ''
```
<span id="page-10-2"></span>**varrho = ''**  $x$ **i** =  $'$  $\xi'$ **zeta = ''**

msl.qt.constants.**HOME\_DIR = '/home/docs/.msl'**

The default \$HOME directory where all files used by MSL-Qt are located.

Type [str](https://docs.python.org/3/library/stdtypes.html#str)

```
msl.qt.constants.SI_PREFIX_MAP = {-8: 'y', -7: 'z', -6: 'a', -5: 'f', -4:}The SI prefixes used to form multiples of 10^{**}(3^*n), n=-8..8
```
Type [dict](https://docs.python.org/3/library/stdtypes.html#dict)

#### <span id="page-10-0"></span>**msl.qt.convert module**

<span id="page-10-1"></span>Functions to convert objects.

msl.qt.convert.**icon\_to\_base64**(*icon*, *\**, *fmt='png'*) Convert an icon to a [QtCore.QByteArray](https://doc.qt.io/qtforpython/PySide2/QtCore/QByteArray.html) encoded as [Base64.](https://en.wikipedia.org/wiki/Base64)

This function is useful if you want to save icons in a database, use it in a data URI [scheme,](https://en.wikipedia.org/wiki/Data_URI_scheme) or if you want to use icons in your GUI and rather than loading icons from a file on the hard disk you define your icons in a Python module as [Base64](https://en.wikipedia.org/wiki/Base64) variables. Loading the icons from the hard disk means that you must also distribute the icons with your Python code if you share your code.

#### Parameters

- **icon** An icon with a data type that is handled by  $to_{\text{q}icon}($ .
- **fmt** ([str](https://docs.python.org/3/library/stdtypes.html#str), optional) The icon format to use when converting. The supported values are: BMP, JPG, JPEG and PNG.

Returns [QtCore.QByteArray](https://doc.qt.io/qtforpython/PySide2/QtCore/QByteArray.html) – The [Base64](https://en.wikipedia.org/wiki/Base64) representation of the icon.

#### Raises

- [IOError](https://docs.python.org/3/library/exceptions.html#IOError) If the icon file cannot be found.
- [ValueError](https://docs.python.org/3/library/exceptions.html#ValueError) If the icon format, *fmt*, to use for converting is not supported.

msl.qt.convert.**rescale\_icon**(*icon*, *size*, *\**, *aspect\_mode=1*)

Rescale an icon.

#### **Parameters**

- **icon** Any object that is supported by  $to$  qicon().
- **size** ([int](https://docs.python.org/3/library/functions.html#int), [float](https://docs.python.org/3/library/functions.html#float), [tuple](https://docs.python.org/3/library/stdtypes.html#tuple) of [int](https://docs.python.org/3/library/functions.html#int) or [QtCore.QSize](https://doc.qt.io/qtforpython/PySide2/QtCore/QSize.html)) Rescale the icon to the specified *size*. If an [int](https://docs.python.org/3/library/functions.html#int) then set the width and the height to be the *size* value. If a [float](https://docs.python.org/3/library/functions.html#float) then a scaling factor. If a [tuple](https://docs.python.org/3/library/stdtypes.html#tuple) then the (width, height) values.
- **aspect\_mode** ([QtCore.Qt.AspectRatioMode](https://doc.qt.io/qtforpython/PySide2/QtCore/Qt.html), optional) How to maintain the aspect ratio if rescaling. The default mode is to keep the aspect ratio.

Returns [QtGui.QPixmap](https://doc.qt.io/qtforpython/PySide2/QtGui/QPixmap.html) – The rescaled icon.

#### <span id="page-11-0"></span>msl.qt.convert.**number\_to\_si**(*number*)

Convert a number to be represented with an SI prefix.

The hecto (h), deka (da), deci (d) and centi (c) prefixes are not used.

**Parameters number** ([int](https://docs.python.org/3/library/functions.html#int) or [float](https://docs.python.org/3/library/functions.html#float)) – The number to convert.

#### Returns

- [float](https://docs.python.org/3/library/functions.html#float) The number rescaled.
- $str$  The SI prefix.

#### **Examples**

```
>>> number_to_si(0.0123)
(12.3, 'm')
>>> number_to_si(123456.789)
(123.456789, 'k')
>>> number_to_si(712.123e14)
(71.2123, 'P')
>>> number_to_si(1.23e-13)
(123.0, 'f')
```
msl.qt.convert.**print\_base64**(*icon*, *\**, *size=None*, *name="*, *line\_width=80*, *file=None*)

Print the [Base64](https://en.wikipedia.org/wiki/Base64) representation of an icon.

#### **Parameters**

- **icon** Passed to  $to_q$ *icon()*.
- $size$  Passed to  $to$  *qicon()*.
- **name** ([str](https://docs.python.org/3/library/stdtypes.html#str), optional) The name of the icon.
- **line\_width** ([int](https://docs.python.org/3/library/functions.html#int), optional) The maximum number of characters in a line.
- **file** [\(file-like object\)](https://docs.python.org/3/glossary.html#term-file-like-object) Where to print the output. Default is [sys.stdout](https://docs.python.org/3/library/sys.html#sys.stdout).

#### **Examples**

```
>>> print_base64(QtWidgets.QStyle.SP_MediaPlay, size=16)
b'iVBORw0KGgoAAAANSUhEUgAAABAAAAAQCAYAAAAf8/
˓→9hAAAACXBIWXMAAAk6AAAJOgHwZJJKAAA' \
b
→'AGXRFWHRTb2Z0d2FyZQB3d3cuaW5rc2NhcGUub3Jnm+48GgAAAJ9JREFUOI3djzEKwlAQRGcXO1
\sim' \simb'ERrIQw/i7gCTyOvZfyTtaBjaCVEH9n8V3bID/GpBKnnJ157AA/
˓→p6Io1kPy8m6QjCLyVFVWVXXvA' \
b
˓→'2jOdPdFSqkheRoFaGlL8hFCOHQFshMAzDLZCKA0s+uQD9qaA7iQPI8FAEBjZpsxgCgiOzNbAkjt
˓→' \
b'w6Sn6O5+rOt63xX4BLiZ2arvtdyEqaqW35T/RC/uTS/6P1rpJAAAAABJRU5ErkJggg==
˓→'
```
<span id="page-12-1"></span>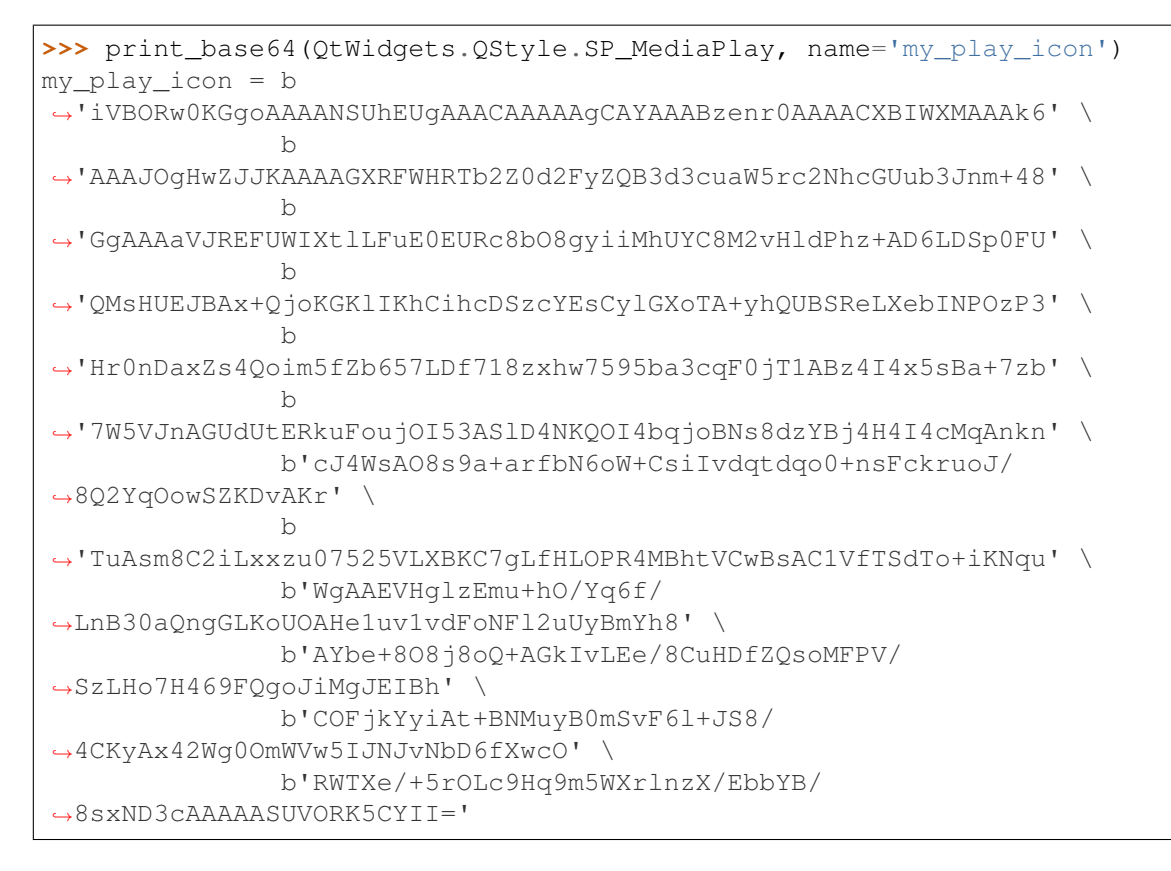

#### msl.qt.convert.**si\_to\_number**(*string*) Convert a string with an SI prefix to a number.

**Parameters [str](https://docs.python.org/3/library/stdtypes.html#str)ing**  $(\text{str})$  – The string to convert.

**Returns**  $f$ loat – The number.

#### **Examples**

```
>>> si_to_number('12.3m')
0.0123
>>> si_to_number('123.456789k')
123456.789
>>> si_to_number('71.2123P')
7.12123e+16
>>> si_to_number('123f')
1.23e-13
```
<span id="page-12-0"></span>msl.qt.convert.**to\_qcolor**(*\*args*)

Convert the input argument(s) into a  $\text{QtGui.QColor.}$  $\text{QtGui.QColor.}$  $\text{QtGui.QColor.}$ 

**Parameters**  $args$  **– The argument(s) to convert to a**  $Q \text{tdi} \cdot Q \text{tdor}$ **.** 

- R, G, B,  $[A] \rightarrow$  values can be [int](https://docs.python.org/3/library/functions.html#int) 0-255 or [float](https://docs.python.org/3/library/functions.html#float) 0.0-1.0
- $(R, G, B, [A]) \rightarrow \text{tuple of int } 0-255 \text{ or } \text{float } 0.0-1.0$  $(R, G, B, [A]) \rightarrow \text{tuple of int } 0-255 \text{ or } \text{float } 0.0-1.0$  $(R, G, B, [A]) \rightarrow \text{tuple of int } 0-255 \text{ or } \text{float } 0.0-1.0$  $(R, G, B, [A]) \rightarrow \text{tuple of int } 0-255 \text{ or } \text{float } 0.0-1.0$  $(R, G, B, [A]) \rightarrow \text{tuple of int } 0-255 \text{ or } \text{float } 0.0-1.0$  $(R, G, B, [A]) \rightarrow \text{tuple of int } 0-255 \text{ or } \text{float } 0.0-1.0$  $(R, G, B, [A]) \rightarrow \text{tuple of int } 0-255 \text{ or } \text{float } 0.0-1.0$
- [int](https://docs.python.org/3/library/functions.html#int) or [QtCore.Qt.GlobalColor](https://doc.qt.io/qtforpython/PySide2/QtCore/Qt.html) → a pre-defined enum value
- [float](https://docs.python.org/3/library/functions.html#float)  $\rightarrow$  a greyscale value between 0.0-1.0
- [QtGui.QColor](https://doc.qt.io/qtforpython/PySide2/QtGui/QColor.html) → returns a copy

•  $str \rightarrow$  $str \rightarrow$  see [here](https://doc.qt.io/qt-5/qcolor.html#setNamedColor) for examples

<span id="page-13-1"></span>Returns [QtGui.QColor](https://doc.qt.io/qtforpython/PySide2/QtGui/QColor.html) – The input argument(s) converted to a QtGui.QColor.

#### **Examples**

```
>>> color = to_qcolor(48, 127, 69)
\Rightarrow color = to_qcolor((48, 127, 69))
>>> color = to_qcolor(0.5) # greyscale -> (127, 127, 127, 255)
\Rightarrow color = to qcolor(0.2, 0.45, 0.3, 0.5)
>>> color = to_qcolor('red')
>>> color = to_qcolor(Qt.darkBlue)
\Rightarrow color = to qcolor(15) # 15 == 0t.darkBlue
```

```
msl.qt.convert.to_qfont(*args)
```
Convert the input argument(s) into a  $\text{QtGui.QFont.}$  $\text{QtGui.QFont.}$  $\text{QtGui.QFont.}$ 

**Parameters**  $args$  **– The argument(s) to convert to a**  $Q \text{tGui}$ **. QFont.** 

- If [int](https://docs.python.org/3/library/functions.html#int) or [float](https://docs.python.org/3/library/functions.html#float) then the point size.
- If  $str$  then the font family name.
- If [QtGui.QFont](https://doc.qt.io/qtforpython/PySide2/QtGui/QFont.html) then returns a copy.
- If multiple arguments then
	- family name, point size
	- family name, point size, weight
	- family name, point size, weight, is italic

**Returns** [QtGui.QFont](https://doc.qt.io/qtforpython/PySide2/QtGui/QFont.html) – The input argument(s) converted to a QtGui.QFont.

#### **Examples**

```
\Rightarrow font = to_qfont(48)
\implies font = to_qfont(23.4)
>>> font = to_qfont('Papyrus')
>>> font = to_qfont('Ariel', 16)
>>> font = to_qfont('Ariel', 16, QtGui.QFont.Bold)
>>> font = to_qfont('Ariel', 16, 50, True)
```
<span id="page-13-0"></span>msl.qt.convert.**to\_qicon**(*obj*, *\**, *size=None*, *aspect\_mode=1*) Convert the input object to a  $Q \text{tGui}.Q \text{Icon}.$ 

- $\overrightarrow{obj}$  The object to be converted to a  $\mathcal{Q} \text{tGui}.$  QIcon. The data type of *obj* can be one of:
	- [QtGui.QIcon](https://doc.qt.io/qtforpython/PySide2/QtGui/QIcon.html)
	- [QtGui.QPixmap](https://doc.qt.io/qtforpython/PySide2/QtGui/QPixmap.html)
	- [QtGui.QImage](https://doc.qt.io/qtforpython/PySide2/QtGui/QImage.html)

– [QtWidgets.QStyle.StandardPixmap:](http://doc.qt.io/qt-5/qstyle.html#StandardPixmap-enum) One of the built-in Qt pixmaps. Example:

```
to_qicon(QtWidgets.QStyle.SP_TitleBarMenuButton)
to_qicon(14) # the QtWidgets.QStyle.SP_TrashIcon.
˓→enum value
```
– [QtCore.QByteArray](https://doc.qt.io/qtforpython/PySide2/QtCore/QByteArray.html): A [Base64](https://en.wikipedia.org/wiki/Base64) representation of an encoded icon.

See [icon\\_to\\_base64\(\)](#page-10-1).

– [str](https://docs.python.org/3/library/stdtypes.html#str): The path to an icon file or an icon embedded in a DLL or EXE file.

If *obj* is a path to an icon file and only the filename is specified then the directories in [sys.path](https://docs.python.org/3/library/sys.html#sys.path) and [os.environ\['PATH'\]](https://docs.python.org/3/library/os.html#os.environ) are also used to search for the icon file. If *obj* refers to an icon in a Windows DLL/EXE file then *obj* is the path to the DLL/EXE file and the icon index separated by the | character.

The following examples illustrate the various ways to request an icon by passing in a  $str$  argument:

```
# provide the full path to the icon file
to_qicon('D:/code/resources/icons/msl.png')
to_qicon('D:/code/resources/icons/photon.png')
# insert the folder where the icons are located in to
˓→sys.path
sys.path.insert(0, 'D:/code/resources/icons/')
# so now only the filename needs to be specified to.
˓→load the icon
to_qicon('msl.png')
to_qicon('photon.png')
# load icon 23 from the Windows shell32.dll file
to_qicon('C:/Windows/System32/shell32.dll|23')
# load icon 0 from the Windows explorer.exe file
to_qicon('C:/Windows/explorer.exe|0')
# it is assumed that the DLL/EXE file is located in a.
˓→default directory:
# - a DLL file in C:/Windows/System32/
  - an EXE file in C:/Windows/
# so the following is a simplified way to load an.
˓→icon in a DLL file
to_qicon('shell32|23')
to_qicon('imageres|1')
to_qicon('compstui|51')
# and the following is a simplified way to load an.
˓→icon in an EXE file
to_qicon('explorer|0')
```
• **size** ([int](https://docs.python.org/3/library/functions.html#int), [float](https://docs.python.org/3/library/functions.html#float), [tuple](https://docs.python.org/3/library/stdtypes.html#tuple) of [int](https://docs.python.org/3/library/functions.html#int) or [QtCore.QSize](https://doc.qt.io/qtforpython/PySide2/QtCore/QSize.html), optional) – Rescale the icon to the specified *size*. If the value is [None](https://docs.python.org/3/library/constants.html#None) then do not rescale the icon. If an [int](https://docs.python.org/3/library/functions.html#int) then set the width and the height to be the *size* value. If a [float](https://docs.python.org/3/library/functions.html#float) then a scaling factor. If a [tuple](https://docs.python.org/3/library/stdtypes.html#tuple) then the (width, height) values.

<span id="page-15-4"></span>• **aspect\_mode** ([QtCore.Qt.AspectRatioMode](https://doc.qt.io/qtforpython/PySide2/QtCore/Qt.html), optional) – How to maintain the aspect ratio if rescaling. The default mode is to keep the aspect ratio.

Returns [QtGui.QIcon](https://doc.qt.io/qtforpython/PySide2/QtGui/QIcon.html) – The input object converted to a QtGui.QIcon.

#### Raises

- **[IOError](https://docs.python.org/3/library/exceptions.html#IOError)** If the icon cannot be found.
- [TypeError](https://docs.python.org/3/library/exceptions.html#TypeError) If the data type of *obj* or *size* is not supported.

#### **Example**

To view the standard icons that come with Qt and that come with Windows run:

```
>>> from msl.examples.qt import ShowStandardIcons
>>> ShowStandardIcons()
```
#### <span id="page-15-0"></span>**msl.qt.exceptions module**

#### Exception handling.

```
msl.qt.exceptions.excepthook(exctype, value, traceback)
```

```
Displays unhandled exceptions in a QtWidgets.QMessageBox.
```
See [sys.excepthook\(\)](https://docs.python.org/3/library/sys.html#sys.excepthook) for more details.

To implement the  $exceptbook()$  in your own application include the following:

```
import sys
from msl import qt
sys.executepthook = qt.executesrcepthook
```
#### <span id="page-15-3"></span>**msl.qt.loop\_until\_abort module**

<span id="page-15-1"></span>Repeatedly perform a task until aborted by the user.

```
class msl.qt.loop_until_abort.LoopUntilAbort(*, loop_delay=0,
                                                     max_iterations=None, sin-
                                                     gle_shot=False, title=None,
                                                     bg_color='#DFDFDF',
                                                     text_color='#20548B',
                                                     font_family='Helvetica',
                                                     font_size=14)
```
Bases: [object](https://docs.python.org/3/library/functions.html#object)

Repeatedly perform a task until aborted by the user.

This class provides an interface to show the status of a task (e.g., read a sensor value and write the value to a file) that you want to perform for an unknown period of time (e.g., during lunch or overnight) and you want to stop the task whenever you return. It can be regarded as a way to tell your program to *"get as much data as possible until I get back"*.

```
\overline{u}" \overline{u}Example script to repeatedly write data to a file until aborted by,
˓→the user.
"''"''"import tempfile
from msl.qt import (
   prompt,
   LoopUntilAbort
)
class LoopExample(LoopUntilAbort):
    def __init__(self):
        """Initialize the LoopUntilAbort class and create a file to
˓→write data to.
        Use a 250 ms delay between successive calls to the `loop`.
˓→method.
         "" "" ""
        super(LoopExample, self).__init__(loop_delay=250)
        self.output path = tempfile.gettempdir() + '/msl-qt-loop-˓→until-abort.txt'
        self.f = open(self.output\_path, 'w')self.f.write('Started at {}\n'.format(self.current_time))
   def loop(self):
        """Overrides LoopUntilAbort.loop()
        This method gets called repeatedly in a loop (every `loop_
˓→delay` ms).
        "''"self.f.write('Iteration: {}\n'.format(self.iteration))
        self.f.write('Elapsed time: {}\n'.format(self.elapsed_time))
        self.set_label_text('The current time is\n' + str(self.
˓→current_time))
    def cleanup(self):
        """Overrides LoopUntilAbort.cleanup()
        This method gets called when the LoopExample window is.
˓→closing.
        "''"self.f.write('Stopped at \{\mathbf{h}^{\mathsf{T}}\}.format(self.current_time))
        self.f.close()
       msg = 'The data was save to \n\hbar / \n\hbar. . . in case you want to.˓→look at it'
        prompt.information(msg.format(self.output_path))
def main():
    loop = LoopExample()
    loop.start()
```
The following example illustrates how to repeatedly write data to a file in a loop:

(continues on next page)

(continued from previous page)

```
if name == '_main ':
   main()
```
#### **Examples**

To run the above example enter the following:

```
>>> from msl.examples.qt import LoopExample
>>> loop = LoopExample()
>>> loop.start()
```
Another example which uses *single-shot* mode:

```
>>> from msl.examples.qt import LoopExampleSleep
>>> loop = LoopExampleSleep()
>>> loop.start()
```
- **loop\_delay** ([int](https://docs.python.org/3/library/functions.html#int), optional) The delay time, in milliseconds, to wait between successive calls to the  $loop()$  method. For example, if *loop* delay = 0 then there is no time delay between successive calls to the  $loop(1)$  method; if *loop\_delay* = 1000 then wait 1 second between successive calls to the [loop\(\)](#page-18-0) method.
- **max\_iterations** ([int](https://docs.python.org/3/library/functions.html#int), optional) The maximum number of times to call the  $loop()$  method. The default value is [None](https://docs.python.org/3/library/constants.html#None), which means to loop until the user aborts the program.
- single\_shot ([bool](https://docs.python.org/3/library/functions.html#bool), optional) Whether to call the *[loop\(\)](#page-18-0)* method once (and only once). If you specify the value to be [True](https://docs.python.org/3/library/constants.html#True) then you must call the [loop\\_once\(\)](#page-18-1) method in the subclass whenever you want to run the  $loop()$  one more time. This is useful if the  $loop()$  depends on external factors (e.g., waiting for an oscilloscope to download a trace after a trigger event) and the amount of time that the  $loop()$  requires to complete is not known.
- **title** ([str](https://docs.python.org/3/library/stdtypes.html#str), optional) The text to display in the title bar of the [QtWidgets.QMainWindow](https://doc.qt.io/qtforpython/PySide2/QtWidgets/QMainWindow.html). If [None](https://docs.python.org/3/library/constants.html#None) then uses the name of the subclass as the title.
- **bg** color ([QtGui.QColor](https://doc.qt.io/qtforpython/PySide2/QtGui/QColor.html), optional) The background color of the [QtWidgets.QMainWindow](https://doc.qt.io/qtforpython/PySide2/QtWidgets/QMainWindow.html). Can be any data type and value that the con-structor of a [QtGui.QColor](https://doc.qt.io/qtforpython/PySide2/QtGui/QColor.html) accepts.
- **text\_color** ([QtGui.QColor](https://doc.qt.io/qtforpython/PySide2/QtGui/QColor.html), optional) The color of the Elapsed time and Iteration text.Can be any data type and value that the constructor of a [QtGui.QColor](https://doc.qt.io/qtforpython/PySide2/QtGui/QColor.html) accepts.
- **font\_family** ([QtGui.QFont](https://doc.qt.io/qtforpython/PySide2/QtGui/QFont.html), optional) The font family to use for the text. Can be any value that the constructor of a  $\text{QtGui}.$  QFont accepts.

• **font\_size** ([int](https://docs.python.org/3/library/functions.html#int), optional) – The font size of the text.

#### <span id="page-18-3"></span>**cleanup**()

This method gets called when the [QtWidgets.QMainWindow](https://doc.qt.io/qtforpython/PySide2/QtWidgets/QMainWindow.html) is closing.

You can override this method to properly cleanup any tasks. For example, to close a file that is open.

#### **current\_time**

The current time.

Type [datetime.datetime](https://docs.python.org/3/library/datetime.html#datetime.datetime)

#### **elapsed\_time**

The elapsed time since the  $loop()$  started.

Type [datetime.datetime](https://docs.python.org/3/library/datetime.html#datetime.datetime)

#### **iteration**

The number of times that the  $loop()$  method has been called.

Type [int](https://docs.python.org/3/library/functions.html#int)

#### <span id="page-18-0"></span>**loop**()

The task to perform in a loop.

Attention: You MUST override this method.

#### **loop\_delay**

The time delay, in milliseconds, between successive calls to the  $loop($ .

Type [int](https://docs.python.org/3/library/functions.html#int)

#### <span id="page-18-1"></span>**loop\_once**()

Run the  $loop()$  method once.

This method should be called if the [LoopUntilAbort](#page-15-1) class was initialized with *sin-* $gle\_shot = True$  $gle\_shot = True$ , in order to run the  $loop()$  method one more time.

#### **loop\_timer**

The reference to the  $loop()$ 's timer.

Type [QtCore.QTimer](https://doc.qt.io/qtforpython/PySide2/QtCore/QTimer.html)

#### **main\_window**

The reference to the main window.

Type [QtWidgets.QMainWindow](https://doc.qt.io/qtforpython/PySide2/QtWidgets/QMainWindow.html)

#### **max\_iterations**

The maximum number of times that the  $loop()$  will be called.

Type [int](https://docs.python.org/3/library/functions.html#int) or [None](https://docs.python.org/3/library/constants.html#None)

#### <span id="page-18-2"></span>**set\_label\_text**(*text*)

Update the text of the label that the user has access to.

**Parameters**  $\textbf{text}(\text{str})$  $\textbf{text}(\text{str})$  $\textbf{text}(\text{str})$  **– The text to display in the user-accessible label.** 

See also:

<span id="page-19-3"></span>**[user\\_label\(\)](#page-19-1)** For the reference to the [QtWidgets.QLabel](https://doc.qt.io/qtforpython/PySide2/QtWidgets/QLabel.html) object.

#### **set\_status\_bar\_text**(*text*)

Set the text to display in the status bar of the [QtWidgets.QMainWindow](https://doc.qt.io/qtforpython/PySide2/QtWidgets/QMainWindow.html).

Parameters **text** ([str](https://docs.python.org/3/library/stdtypes.html#str)) – The text to display in the status bar of the [QtWidgets.QMainWindow](https://doc.qt.io/qtforpython/PySide2/QtWidgets/QMainWindow.html).

#### **start**()

Show the [QtWidgets.QMainWindow](https://doc.qt.io/qtforpython/PySide2/QtWidgets/QMainWindow.html) and start looping.

#### **start\_time**

The time when the  $loop()$  started.

Type [datetime.datetime](https://docs.python.org/3/library/datetime.html#datetime.datetime)

#### <span id="page-19-1"></span>**user\_label**

The reference to the label object that the user can modify the text of.

See also:

set label text () To set the text of the OtWidgets.OLabel.

Type OtWidgets. QLabel

#### <span id="page-19-0"></span>**msl.qt.prompt module**

Convenience functions to prompt the user.

The following functions create a dialog window to either notify the user of an event that happened or to request information from the user.

```
msl.qt.prompt.comments(*, path=None, title=None, even_row_color='#FFFFFF',
                           odd_row_color='#EAF2F8')
```
Ask the user to enter comments.

Opens a  $OtWidgets$ .  $ODialog$  to allow for a user to enter comments about a task that they are performing. The dialog provides a table of all the previous comments that have been used. Comments that are in the table can be deleted by selecting the desired row(s) and pressing the Delete key or the comment in a row can be selected by double-clicking on a row.

This function is useful when acquiring data and you want to include comments about how the data was acquired. Using a prompt to enter comments forces you to enter a new comment (or use a previous comment) every time you acquire data rather than having the comments in a, for example [QtWidgets.QPlainTextEdit](https://doc.qt.io/qtforpython/PySide2/QtWidgets/QPlainTextEdit.html), which you might forget to update before acquiring the next data set.

- **path** ([str](https://docs.python.org/3/library/stdtypes.html#str), optional) The path to a [JSON](https://www.json.org/) file that contains the history of the comments that have been used. If [None](https://docs.python.org/3/library/constants.html#None) then the default file is used. The file will automatically be created if it does not exist.
- **title** ([str](https://docs.python.org/3/library/stdtypes.html#str), optional) The text to display in the title bar of the dialog window.
- <span id="page-20-1"></span>• **even\_row\_color** – The background color of the even-numbered rows in the history table. See to  $q\text{color}(t)$  for details about the different data types that are supported.
- **odd\_row\_color** The background color of the odd-numbered rows in the history table. See  $to\_qcolor$  () for details about the different data types that are supported.

**Returns**  $str$  – The comment that was entered.

<span id="page-20-0"></span>msl.qt.prompt.**critical**(*message*, *\**, *title=None*, *font=None*) Display a *critical* message in a dialog window.

#### **Parameters**

- **message** ([str](https://docs.python.org/3/library/stdtypes.html#str) or [Exception](https://docs.python.org/3/library/exceptions.html#Exception)) The message to display. The message can use HTML/CSS markup, for example, '<html>A <p style="color:red;font-size:18px"><i>critical</i></ p> error occurred!</html>'
- **title** ([str](https://docs.python.org/3/library/stdtypes.html#str), optional) The text to display in the title bar of the dialog window. If [None](https://docs.python.org/3/library/constants.html#None) then uses the text in the title bar of the active window.
- **font** ([int](https://docs.python.org/3/library/functions.html#int), [str](https://docs.python.org/3/library/stdtypes.html#str), [tuple](https://docs.python.org/3/library/stdtypes.html#tuple) or [QtGui.QFont](https://doc.qt.io/qtforpython/PySide2/QtGui/QFont.html), optional) The font to use. If an [int](https://docs.python.org/3/library/functions.html#int) then the point size, if a  $str$  then the family name, if a [tuple](https://docs.python.org/3/library/stdtypes.html#tuple) then the (family name, point size).

msl.qt.prompt.**double**(*message*, *\**, *title=None*, *font=None*, *value=0*, *minimum=- 2147483647*, *maximum=2147483647*, *step=1*, *decimals=2*) Request a double-precision value (a Python  $f$ loat data type).

#### **Parameters**

- **message** ([str](https://docs.python.org/3/library/stdtypes.html#str)) The message that is shown to the user to describe what the value represents. The message can use HTML/CSS markup, for example, '<html>Enter a mass, in &mu; q</html>'
- **title** ([str](https://docs.python.org/3/library/stdtypes.html#str), optional) The text to display in the title bar of the dialog window. If [None](https://docs.python.org/3/library/constants.html#None) then uses the text in the title bar of the active window.
- **font** ([int](https://docs.python.org/3/library/functions.html#int), [str](https://docs.python.org/3/library/stdtypes.html#str), [tuple](https://docs.python.org/3/library/stdtypes.html#tuple) or [QtGui.QFont](https://doc.qt.io/qtforpython/PySide2/QtGui/QFont.html), optional) The font to use. If an [int](https://docs.python.org/3/library/functions.html#int) then the point size, if a  $str$  then the family name, if a [tuple](https://docs.python.org/3/library/stdtypes.html#tuple) then the (family name, point size).
- **value** ([float](https://docs.python.org/3/library/functions.html#float), optional) The initial value.
- **minimum** ([float](https://docs.python.org/3/library/functions.html#float), optional) The minimum value that the user can enter.
- **maximum** ([float](https://docs.python.org/3/library/functions.html#float), optional) The maximum value that the user can enter.
- **step** ([float](https://docs.python.org/3/library/functions.html#float), optional) The step size by which the value is increased and decreased.
- **decimals** ([int](https://docs.python.org/3/library/functions.html#int), optional) The number of digits that are displayed after the decimal point.

Returns [float](https://docs.python.org/3/library/functions.html#float) or [None](https://docs.python.org/3/library/constants.html#None) – The value or [None](https://docs.python.org/3/library/constants.html#None) if the user cancelled the request.

msl.qt.prompt.**filename**(*\**, *title='Select File'*, *directory=None*, *filters=None*, *multiple=False*)

Request to select the file(s) to open.

#### <span id="page-21-0"></span>**Parameters**

- **title** ([str](https://docs.python.org/3/library/stdtypes.html#str), optional) The text to display in the title bar of the dialog window.
- **directory** ([str](https://docs.python.org/3/library/stdtypes.html#str), optional) The initial directory to start in.
- **filters** ([str](https://docs.python.org/3/library/stdtypes.html#str), [list](https://docs.python.org/3/library/stdtypes.html#list) of [str](https://docs.python.org/3/library/stdtypes.html#str) or [dict](https://docs.python.org/3/library/stdtypes.html#dict), optional) Only filenames that match the specified *filters* are shown.

Examples:

```
'Images (*.png *.xpm *.jpg)'
'Images (*.png *.xpm *.jpg);;Text files (*.txt);;XML.
˓→files (*.xml)'
['Images (*.png *.xpm *.jpg)', 'Text files (*.txt)',
˓→'XML files (*.xml)']
{'Images': ('*.png', '*.xpm', '*.jpg'), 'Text files':
\leftrightarrow'*.txt'}
```
• **multiple** ([bool](https://docs.python.org/3/library/functions.html#bool), optional) – Whether multiple files can be selected.

**Returns** [str](https://docs.python.org/3/library/stdtypes.html#str), [list](https://docs.python.org/3/library/stdtypes.html#list) of str or [None](https://docs.python.org/3/library/constants.html#None) – The name(s) of the file(s) to open or None if the user cancelled the request.

msl.qt.prompt.**folder**(*\**, *title='Select Folder'*, *directory=None*) Request to select an existing folder or to create a new folder.

#### Parameters

- **title** ([str](https://docs.python.org/3/library/stdtypes.html#str), optional) The text to display in the title bar of the dialog window.
- **directory** ([str](https://docs.python.org/3/library/stdtypes.html#str), optional) The initial directory to start in.
- **Returns** [str](https://docs.python.org/3/library/stdtypes.html#str) or [None](https://docs.python.org/3/library/constants.html#None) The name of the selected folder or None if the user cancelled the request.

msl.qt.prompt.**information**(*message*, *\**, *title=None*, *font=None*) Display an *information* message in a dialog window.

#### **Parameters**

- **message** ([str](https://docs.python.org/3/library/stdtypes.html#str) or [Exception](https://docs.python.org/3/library/exceptions.html#Exception)) The message to display. The message can use HTML/CSS markup, for example, '<html>The temperature is  $21.3$  & deq;  $C$  </html>'
- **title** ([str](https://docs.python.org/3/library/stdtypes.html#str), optional) The text to display in the title bar of the dialog window. If [None](https://docs.python.org/3/library/constants.html#None) then uses the text in the title bar of the active window.
- **font** ([int](https://docs.python.org/3/library/functions.html#int), [str](https://docs.python.org/3/library/stdtypes.html#str), [tuple](https://docs.python.org/3/library/stdtypes.html#tuple) or [QtGui.QFont](https://doc.qt.io/qtforpython/PySide2/QtGui/QFont.html), optional) The font to use. If an [int](https://docs.python.org/3/library/functions.html#int) then the point size, if a  $str$  then the family name, if a [tuple](https://docs.python.org/3/library/stdtypes.html#tuple) then the (family name, point size).

msl.qt.prompt.**integer**(*message*, *\**, *title=None*, *font=None*, *value=0*, *minimum=- 2147483647*, *maximum=2147483647*, *step=1*)

Request an integer value.

- <span id="page-22-0"></span>• **message** ([str](https://docs.python.org/3/library/stdtypes.html#str)) – The message that is shown to the user to describe what the value represents. The message can use HTML/CSS markup, for example, '<html>Enter a mass, in &mu; q</html>'
- **title** ([str](https://docs.python.org/3/library/stdtypes.html#str), optional) The text to display in the title bar of the dialog window. If [None](https://docs.python.org/3/library/constants.html#None) then uses the text in the title bar of the active window.
- **font** ([int](https://docs.python.org/3/library/functions.html#int), [str](https://docs.python.org/3/library/stdtypes.html#str), [tuple](https://docs.python.org/3/library/stdtypes.html#tuple) or [QtGui.QFont](https://doc.qt.io/qtforpython/PySide2/QtGui/QFont.html), optional) The font to use. If an [int](https://docs.python.org/3/library/functions.html#int) then the point size, if a  $str$  then the family name, if a [tuple](https://docs.python.org/3/library/stdtypes.html#tuple) then the (family name, point size).
- **value** ([int](https://docs.python.org/3/library/functions.html#int), optional) The initial value.
- **minimum** ([int](https://docs.python.org/3/library/functions.html#int), optional) The minimum value that the user can enter.
- **maximum** ([int](https://docs.python.org/3/library/functions.html#int), optional) The maximum value that the user can enter.
- **step** ([int](https://docs.python.org/3/library/functions.html#int), optional) The step size by which the value is increased and decreased.

Returns [int](https://docs.python.org/3/library/functions.html#int) or [None](https://docs.python.org/3/library/constants.html#None) – The value or [None](https://docs.python.org/3/library/constants.html#None) if the user cancelled the request.

msl.qt.prompt.**item**(*message*, *items*, *\**, *title=None*, *font=None*, *index=0*) Request an item from a list of items.

#### **Parameters**

- **message**  $(str)$  $(str)$  $(str)$  The message that is shown to the user to describe what the list of items represent. The message can use HTML/CSS markup.
- **items** ([list](https://docs.python.org/3/library/stdtypes.html#list) or [tuple](https://docs.python.org/3/library/stdtypes.html#tuple)) The list of items to choose from. The items can be of any data type.
- **title** ([str](https://docs.python.org/3/library/stdtypes.html#str), optional) The text to display in the title bar of the dialog window. If [None](https://docs.python.org/3/library/constants.html#None) then uses the text in the title bar of the active window.
- **font** ([int](https://docs.python.org/3/library/functions.html#int), [str](https://docs.python.org/3/library/stdtypes.html#str), [tuple](https://docs.python.org/3/library/stdtypes.html#tuple) or [QtGui.QFont](https://doc.qt.io/qtforpython/PySide2/QtGui/QFont.html), optional) The font to use. If an [int](https://docs.python.org/3/library/functions.html#int) then the point size, if a  $str$  then the family name, if a [tuple](https://docs.python.org/3/library/stdtypes.html#tuple) then the (family name, point size).
- **index** ([int](https://docs.python.org/3/library/functions.html#int), optional) The index of the initial item that is selected.

Returns The selected item or [None](https://docs.python.org/3/library/constants.html#None) if the user cancelled the request.

#### **Notes**

The data type of the selected item is preserved. For example, if *items* =  $[1, 2.0, 2+3]$ , 'hello', b'world', True, QtWidgets.QPushButton] and the user selects the  $2+3$  item then a [complex](https://docs.python.org/3/library/functions.html#complex) data type is returned.

msl.qt.prompt.**ok\_cancel**(*message*, *\**, *title=None*, *font=None*, *default=True*) Ask for a response to a message where the logical options are  $Ok$  or  $Cancel$ .

- **message** ([str](https://docs.python.org/3/library/stdtypes.html#str)) The message to ask the user. The message can use HTML/CSS markup.
- **title** ([str](https://docs.python.org/3/library/stdtypes.html#str), optional) The text to display in the title bar of the dialog window. If [None](https://docs.python.org/3/library/constants.html#None) then uses the text in the title bar of the active window.
- <span id="page-23-0"></span>• **font** ([int](https://docs.python.org/3/library/functions.html#int), [str](https://docs.python.org/3/library/stdtypes.html#str), [tuple](https://docs.python.org/3/library/stdtypes.html#tuple) or [QtGui.QFont](https://doc.qt.io/qtforpython/PySide2/QtGui/QFont.html), optional) – The font to use. If an [int](https://docs.python.org/3/library/functions.html#int) then the point size, if a  $str$  then the family name, if a [tuple](https://docs.python.org/3/library/stdtypes.html#tuple) then the (family name, point size).
- **default** ([bool](https://docs.python.org/3/library/functions.html#bool), optional) The answer to be selected by default. If  $True$ then Ok is the default answer, otherwise Cancel is the default answer.

Returns [bool](https://docs.python.org/3/library/functions.html#bool) or [None](https://docs.python.org/3/library/constants.html#None) – [True](https://docs.python.org/3/library/constants.html#True) if the user answered Ok, [None](https://docs.python.org/3/library/constants.html#None) if the user answered Cancel.

msl.qt.prompt.**password**(*message*, *\**, *title=None*, *font=None*) Request a password.

#### **Parameters**

- **message** ([str](https://docs.python.org/3/library/stdtypes.html#str)) The message that is shown to the user to describe what the list of items represent. The message can use HTML/CSS markup.
- **title** ([str](https://docs.python.org/3/library/stdtypes.html#str), optional) The text to display in the title bar of the dialog window. If [None](https://docs.python.org/3/library/constants.html#None) then uses the text in the title bar of the active window.
- **font** ([int](https://docs.python.org/3/library/functions.html#int), [str](https://docs.python.org/3/library/stdtypes.html#str), [tuple](https://docs.python.org/3/library/stdtypes.html#tuple) or [QtGui.QFont](https://doc.qt.io/qtforpython/PySide2/QtGui/QFont.html), optional) The font to use. If an [int](https://docs.python.org/3/library/functions.html#int) then the point size, if a  $str$  then the family name, if a [tuple](https://docs.python.org/3/library/stdtypes.html#tuple) then the (family name, point size).

Returns  $str$  or [None](https://docs.python.org/3/library/constants.html#None) – The password or None if the user cancelled the request.

msl.qt.prompt.**save**(*\**, *title='Save As'*, *directory=None*, *filters=None*, *options=None*) Request to enter the name of a file to save.

#### Parameters

- **title** ([str](https://docs.python.org/3/library/stdtypes.html#str), optional) The text to display in the title bar of the dialog window.
- **directory** ([str](https://docs.python.org/3/library/stdtypes.html#str), optional) The initial directory to start in.
- **filters** ([str](https://docs.python.org/3/library/stdtypes.html#str), [list](https://docs.python.org/3/library/stdtypes.html#list) of [str](https://docs.python.org/3/library/stdtypes.html#str) or [dict](https://docs.python.org/3/library/stdtypes.html#dict), optional) Only filenames that match the specified *filters* are shown.

Examples:

```
'Images (*.png *.xpm *.jpg)'
'Images (*.png *.xpm *.jpg);;Text files (*.txt);;XML
˓→files (*.xml)'
['Images (*.png *.xpm *.jpg)', 'Text files (*.txt)',
˓→'XML files (*.xml)']
{'Images': ('*.png', '*.xpm', '*.jpg'), 'Text files':
\rightarrow'*.txt'}
```
• **options** [\(QtWidgets.QFileDialog.Option,](http://doc.qt.io/qt-5/qfiledialog.html#Option-enum) optional) – Specify additional options on how to run the dialog.

Returns  $str$  or [None](https://docs.python.org/3/library/constants.html#None) – The name of the file to save or None if the user cancelled the request.

msl.qt.prompt.**text**(*message*, *\**, *title=None*, *font=None*, *value="*, *multi\_line=False*, *echo=0*)

Request text.

- <span id="page-24-0"></span>• **message**  $(str)$  $(str)$  $(str)$  – The message that is shown to the user to describe what the list of items represent. The message can use HTML/CSS markup.
- **title** ([str](https://docs.python.org/3/library/stdtypes.html#str), optional) The text to display in the title bar of the dialog window. If [None](https://docs.python.org/3/library/constants.html#None) then uses the text in the title bar of the active window.
- **font** ([int](https://docs.python.org/3/library/functions.html#int), [str](https://docs.python.org/3/library/stdtypes.html#str), [tuple](https://docs.python.org/3/library/stdtypes.html#tuple) or [QtGui.QFont](https://doc.qt.io/qtforpython/PySide2/QtGui/QFont.html), optional) The font to use. If an [int](https://docs.python.org/3/library/functions.html#int) then the point size, if a  $str$  then the family name, if a [tuple](https://docs.python.org/3/library/stdtypes.html#tuple) then the (family name, point size).
- **value** ([str](https://docs.python.org/3/library/stdtypes.html#str), optional) The initial value.
- **multi\_line** ([bool](https://docs.python.org/3/library/functions.html#bool), optional) Whether the entered text can span multiple lines.
- **echo** ([int](https://docs.python.org/3/library/functions.html#int) or [QLineEdit.EchoMode,](https://doc.qt.io/qt-5/qlineedit.html#EchoMode-enum) optional) The echo mode for the text value. Useful if requesting a password.

Returns  $str$  or [None](https://docs.python.org/3/library/constants.html#None) – The text that the user entered or None if the user cancelled the request.

msl.qt.prompt.**warning**(*message*, *\**, *title=None*, *font=None*) Display a *warning* message in a dialog window.

#### **Parameters**

- **message** ([str](https://docs.python.org/3/library/stdtypes.html#str) or [Exception](https://docs.python.org/3/library/exceptions.html#Exception)) The message to display. The message can use HTML/CSS markup, for example, '<html>A <p style="color:yellow">warning</p>...</html>'
- **title** ([str](https://docs.python.org/3/library/stdtypes.html#str), optional) The text to display in the title bar of the dialog window. If [None](https://docs.python.org/3/library/constants.html#None) then uses the text in the title bar of the active window.
- **font** ([int](https://docs.python.org/3/library/functions.html#int), [str](https://docs.python.org/3/library/stdtypes.html#str), [tuple](https://docs.python.org/3/library/stdtypes.html#tuple) or [QtGui.QFont](https://doc.qt.io/qtforpython/PySide2/QtGui/QFont.html), optional) The font to use. If an [int](https://docs.python.org/3/library/functions.html#int) then the point size, if a  $str$  then the family name, if a [tuple](https://docs.python.org/3/library/stdtypes.html#tuple) then the (family name, point size).

msl.qt.prompt.**yes\_no**(*message*, *\**, *title=None*, *font=None*, *default=True*) Ask for a response to a message where the logical options are Yes or No.

#### **Parameters**

- **message** ([str](https://docs.python.org/3/library/stdtypes.html#str)) The message to ask the user. The message can use HTML/CSS markup.
- **title** ([str](https://docs.python.org/3/library/stdtypes.html#str), optional) The text to display in the title bar of the dialog window. If [None](https://docs.python.org/3/library/constants.html#None) then uses the text in the title bar of the active window.
- **font** ([int](https://docs.python.org/3/library/functions.html#int), [str](https://docs.python.org/3/library/stdtypes.html#str), [tuple](https://docs.python.org/3/library/stdtypes.html#tuple) or [QtGui.QFont](https://doc.qt.io/qtforpython/PySide2/QtGui/QFont.html), optional) The font to use. If an [int](https://docs.python.org/3/library/functions.html#int) then the point size, if a  $str$  then the family name, if a [tuple](https://docs.python.org/3/library/stdtypes.html#tuple) then the (family name, point size).
- **default** ([bool](https://docs.python.org/3/library/functions.html#bool), optional) The answer to be selected by default. If [True](https://docs.python.org/3/library/constants.html#True) then Yes is the default answer, otherwise No is the default answer.

**Returns** [bool](https://docs.python.org/3/library/functions.html#bool) – [True](https://docs.python.org/3/library/constants.html#True) if the user answered Yes, [False](https://docs.python.org/3/library/constants.html#False) if the user answered No.

msl.qt.prompt.**yes\_no\_cancel**(*message*, *\**, *title=None*, *font=None*, *default=True*) Ask for a response to a message where the logical options are Yes, No or Cancel.

- <span id="page-25-2"></span>• **message** ([str](https://docs.python.org/3/library/stdtypes.html#str)) – The message to ask the user. The message can use HTML/CSS markup.
- **title** ([str](https://docs.python.org/3/library/stdtypes.html#str), optional) The text to display in the title bar of the dialog window. If [None](https://docs.python.org/3/library/constants.html#None) then uses the text in the title bar of the active window.
- **font** ([int](https://docs.python.org/3/library/functions.html#int), [str](https://docs.python.org/3/library/stdtypes.html#str), [tuple](https://docs.python.org/3/library/stdtypes.html#tuple) or [QtGui.QFont](https://doc.qt.io/qtforpython/PySide2/QtGui/QFont.html), optional) The font to use. If an [int](https://docs.python.org/3/library/functions.html#int) then the point size, if a  $str$  then the family name, if a [tuple](https://docs.python.org/3/library/stdtypes.html#tuple) then the (family name, point size).
- **default** ([bool](https://docs.python.org/3/library/functions.html#bool), optional) The answer to be selected by default. If [True](https://docs.python.org/3/library/constants.html#True) then Yes is the default answer, if [False](https://docs.python.org/3/library/constants.html#False) then No is the default answer, else if [None](https://docs.python.org/3/library/constants.html#None) then Cancel is the default answer.
- Returns [bool](https://docs.python.org/3/library/functions.html#bool) or [None](https://docs.python.org/3/library/constants.html#None) [True](https://docs.python.org/3/library/constants.html#True) if the user answered Yes, [False](https://docs.python.org/3/library/constants.html#False) if the user answered No, or [None](https://docs.python.org/3/library/constants.html#None) if the user answered Cancel.

#### <span id="page-25-1"></span>**msl.qt.sleep module**

<span id="page-25-0"></span>Sleep without freezing the graphical user interface.

```
class msl.qt.sleep.Sleep
   msl.qt.threading.Thread
```
Sleep without freezing the graphical user interface.

The following example illustrates how one can use  $S \leq l \leq P$  and keep the GUI active:

```
\overline{u}" \overline{u}Illustrates the use of the :class:`~msl.qt.loop_until_abort.
˓→LoopUntilAbort` class
in *single shot* mode using a random :class: `~msl.qt.sleep.Sleep`.
˓→time.
"''"''"''"import random
from msl.qt import (
   LoopUntilAbort,
    Sleep
)
class LoopExampleSleep(LoopUntilAbort):
    def __init__(self):
        """Initialize the LoopUntilAbort class in single-shot mode."""
        super(LoopExampleSleep, self).__init__(single_shot=True)
        # create the Sleep thread which uses SleepWorker as the
˓→worker class
        self.sleep = Sleep()
        # call self.update status bar text when sleeping is finished
        self.sleep.finished.connect(self.update_status_bar_text)
        # just for fun, add another slot to be called when sleeping
˓→is finished
```
(continues on next page)

(continued from previous page)

```
self.sleep.finished.connect(self.countdown)
    def countdown(self):
        if self.iteration == 5:
            # stop being notified of the countdown
            self.sleep.finished.disconnect(self.countdown)
        print('countdown: ' + str(5 - self.iteration))
   def update_status_bar_text(self):
        print('finished loop #: ' + str(self.iteration))
        # you can access attributes from the SleepWorker class, i.e.,
˓→self.sleep.seconds
        self.set_status_bar_text('Slept for {:.3f} seconds'.
˓→format(self.sleep.seconds))
        # run the loop one more time (only if the loop's QTimer still,
\leftrightarrowexists)
        # NOTE: do not call self.loop() directly, you should call,
˓→self.loop_once()
        if self.loop_timer is not None:
            self.loop_once()
   def loop(self):
        """Overrides LoopUntilAbort.loop()"""
       print('started loop #: ' + str(self.iteration))
        # pick a random number of seconds to sleep for
        sleep_for_this_many_seconds = random.randint(100, 2000) * 1e-3
        # the `sleep_for_this_many_seconds` parameter gets passed to,
ightharpoonup# constructor of the SleepWorker class and the Sleep thread.
ightharpoonupstarts
        self.sleep.start(sleep_for_this_many_seconds)
        # the self.sleep.start() call does not block (if it did the
˓→GUI would freeze)
       # so any code that is after it will be executed immediately --
˓→ this is why
        # the text of the "label" gets updated immediately
        self.set label text('Sleeping for {:.3f} seconds'.
˓→format(sleep_for_this_many_seconds))
    def cleanup(self):
        """Overrides LoopUntilAbort.cleanup()"""
        # let's be nice and stop the Sleep thread before exiting the.
˓→program
        # waiting for the thread to stop is a blocking call so the
˓→GUI will be frozen while it is closing
       self.sleep.stop()
def main():
```
(continues on next page)

(continued from previous page)

```
loop = LoopExampleSleep()
   loop.start()
if name == '_main ':
   main()
```
#### **Example**

To run this example enter the following:

```
>>> from msl.examples.qt import LoopExampleSleep
>>> loop = LoopExampleSleep()
>>> loop.start()
```
<span id="page-27-3"></span>**class** msl.qt.sleep.**SleepWorker**(*seconds*) Bases: [msl.qt.threading.Worker](#page-27-2)

The [Worker](#page-27-2) class for [Sleep](#page-25-0).

Delays execution for a certain number of seconds without freezing the graphical user interface.

**Parameters seconds** ([float](https://docs.python.org/3/library/functions.html#float)) – The number of seconds to sleep for.

```
process()
   time.sleep().
```
#### <span id="page-27-0"></span>**msl.qt.threading module**

Base classes for starting a process in a new [QThread](https://doc.qt.io/qtforpython/PySide2/QtCore/QThread.html).

msl.qt.threading.**Signal**(*\*args*, *\*\*kwargs*)

```
class msl.qt.threading.Worker
    Bases: QObject
```
Process an expensive or blocking operation in a thread that is separate from the main thread.

You can access to the attributes of the [Worker](#page-27-2) as though they are attributes of the [Thread](#page-27-1).

#### **Example**

See [SleepWorker](#page-27-3) for an example of a [Worker](#page-27-2).

<span id="page-27-4"></span>**process**()

The expensive or blocking operation to process.

Attention: You must override this method.

```
class msl.qt.threading.Thread(worker)
    Bases: QObject
```
Moves the *worker* to a new OtCore. OThread.

<span id="page-28-3"></span>**Parameters worker** – A [Worker](#page-27-2) subclass that has **NOT** been instantiated.

#### **Example**

See *[Sleep](#page-25-0)* for an example of a *[Thread](#page-27-1)*.

**\_\_getattr\_\_**(*item*)

All other attributes are assumed to be those of the [Worker](#page-27-2).

#### **error\_handler**(*exception*, *traceback*)

If an exception is raised by the  $Worker$  then the default behaviour is to show the error message in a *critical* () dialog window.

You can override this method to implement your own error handler.

#### **Parameters**

- **exception** ([BaseException](https://docs.python.org/3/library/exceptions.html#BaseException)) The exception instance
- **traceback** ([traceback](https://docs.python.org/3/library/traceback.html#module-traceback)) A traceback object.

#### **finished = None**

This [Signal](https://doc.qt.io/qtforpython/extras/PySide.QtCore.Signal.html) is emitted when the thread finishes (i.e., when  $Worker.process()$  finishes).

#### **is\_finished**()

Whether the thread successfully finished.

Returns [bool](https://docs.python.org/3/library/functions.html#bool) – [True](https://docs.python.org/3/library/constants.html#True) if the thread finished otherwise [False](https://docs.python.org/3/library/constants.html#False).

#### **is\_running**()

Whether the thread is running.

**Returns** [bool](https://docs.python.org/3/library/functions.html#bool) – [True](https://docs.python.org/3/library/constants.html#True) if the thread is running otherwise [False](https://docs.python.org/3/library/constants.html#False).

#### <span id="page-28-1"></span>**quit**()

Tells the thread's event loop to exit.

#### **start**(*\*args*, *\*\*kwargs*)

Start processing the [Worker](#page-27-2) in a [QtCore.QThread](https://doc.qt.io/qtforpython/PySide2/QtCore/QThread.html).

The  $*$ args and  $**$ kwargs are passed to the constructor of the [Worker](#page-27-2) class.

**stop**(*milliseconds=None*)

Calls  $quit()$  then [wait\(\)](#page-28-2).

#### <span id="page-28-2"></span>**wait**(*milliseconds=None*)

Wait for the thread to either finish or timeout.

- Parameters milliseconds ([int](https://docs.python.org/3/library/functions.html#int), optional) The number of milliseconds to wait before a timeout occurs. If [None](https://docs.python.org/3/library/constants.html#None) then this method will never timeout and the thread must return from its *run* method.
- Returns [bool](https://docs.python.org/3/library/functions.html#bool) or [None](https://docs.python.org/3/library/constants.html#None) [True](https://docs.python.org/3/library/constants.html#True) if the thread finished, [False](https://docs.python.org/3/library/constants.html#False) if the thread timed out or [None](https://docs.python.org/3/library/constants.html#None) if the thread is not running.

#### <span id="page-28-0"></span>**msl.qt.utils module**

General functions.

#### <span id="page-29-3"></span>msl.qt.utils.**drag\_drop\_paths**(*event*, *\**, *pattern=None*) Returns the list of file paths from a drag-enter or drop event.

#### **Parameters**

- **event** ([QtGui.QDragEnterEvent](https://doc.qt.io/qtforpython/PySide2/QtGui/QDragEnterEvent.html) or [QtGui.QDropEvent](https://doc.qt.io/qtforpython/PySide2/QtGui/QDropEvent.html)) A drag-enter or drop event.
- **pattern** ([str](https://docs.python.org/3/library/stdtypes.html#str), optional) Include only the file paths that match the *pattern*. For example, to only include JPEG or JPG image files use ' $\star$ .  $ip \star q'$ .

See [fnmatch.fnmatch\(\)](https://docs.python.org/3/library/fnmatch.html#fnmatch.fnmatch).

Returns [list](https://docs.python.org/3/library/stdtypes.html#list) of  $str$  – The list of file paths.

```
msl.qt.utils.screen_geometry(widget=None)
```
Get the geometry of a desktop screen.

- Parameters **widget** ([QtWidgets.QWidget](https://doc.qt.io/qtforpython/PySide2/QtWidgets/QWidget.html), optional) Get the geometry of the screen that contains this widget.
- Returns [QtCore.QRect](https://doc.qt.io/qtforpython/PySide2/QtCore/QRect.html) If a *widget* is specified then the geometry of the screen that contains the *widget* otherwise returns the geometry of the primary screen (i.e., the screen where the main widget resides).

#### <span id="page-29-1"></span>**msl.qt.widgets package**

Custom OtWidgets.OWidget.

#### **Submodules**

#### <span id="page-29-2"></span>**msl.qt.widgets.button module**

A [QToolButton](https://doc.qt.io/qtforpython/PySide2/QtWidgets/QToolButton.html) to display text, an icon and a menu.

```
class msl.qt.widgets.button.Button(*, text=None, icon=None, icon_size=None,
                                         left_click=None, right_click=None,
                                          is_text_under_icon=True, tooltip=None,
                                         parent=None)
```
Bases: [QToolButton](https://doc.qt.io/qtforpython/PySide2/QtWidgets/QToolButton.html)

A [QToolButton](https://doc.qt.io/qtforpython/PySide2/QtWidgets/QToolButton.html) to display text, an icon and a menu.

- **text** ([str](https://docs.python.org/3/library/stdtypes.html#str), optional) The text to display on the button.
- **icon** ([object](https://docs.python.org/3/library/functions.html#object), optional) Any icon object that is supported by [to\\_qicon\(\)](#page-13-0).
- **icon\_size** ([int](https://docs.python.org/3/library/functions.html#int), [float](https://docs.python.org/3/library/functions.html#float), [tuple](https://docs.python.org/3/library/stdtypes.html#tuple) of [int](https://docs.python.org/3/library/functions.html#int) or [QtCore.QSize](https://doc.qt.io/qtforpython/PySide2/QtCore/QSize.html), optional) Rescale the icon to the specified *size*. If the value is [None](https://docs.python.org/3/library/constants.html#None) then do not rescale the icon. If an [int](https://docs.python.org/3/library/functions.html#int) then set the width and the height to be the *size* value. If a [float](https://docs.python.org/3/library/functions.html#float) then a scaling factor. If a [tuple](https://docs.python.org/3/library/stdtypes.html#tuple) then the (width, height) values.
- **left\_click** ([callable](https://docs.python.org/3/library/functions.html#callable), optional) The function to be called for a mouse left-click event.
- <span id="page-30-2"></span>• **right\_click** ([callable](https://docs.python.org/3/library/functions.html#callable), optional) – The function to be called for a mouse right-click event.
- **is\_text\_under\_icon** ([bool](https://docs.python.org/3/library/functions.html#bool), optional) If displaying an icon and text then whether to place the text under, [True](https://docs.python.org/3/library/constants.html#True), or beside, [False](https://docs.python.org/3/library/constants.html#False), the icon.
- **tooltip** ([str](https://docs.python.org/3/library/stdtypes.html#str), optional) The tooltip to display for the button.
- **parent** ([QtWidgets.QWidget](https://doc.qt.io/qtforpython/PySide2/QtWidgets/QWidget.html), optional) The parent widget.

**add\_menu\_item**(*\**, *text=None*, *triggered=None*, *icon=None*, *shortcut=None*, *tooltip=None*)

Add a new item to the action menu.

#### Parameters

- **text** ([str](https://docs.python.org/3/library/stdtypes.html#str), optional) The text to display for this item.
- **triggered** ([callable](https://docs.python.org/3/library/functions.html#callable), optional) The function to be called when this item is selected. If [None](https://docs.python.org/3/library/constants.html#None) then the item is displayed but it is disabled.
- **icon** ([object](https://docs.python.org/3/library/functions.html#object), optional) Any icon object that is supported by [to\\_qicon\(\)](#page-13-0).
- **shortcut** ([str](https://docs.python.org/3/library/stdtypes.html#str), optional) The keyboard shortcut to use to select this item, e.g., 'CTRL+A'
- **tooltip** ([str](https://docs.python.org/3/library/stdtypes.html#str), optional) The tooltip to display for this item.

#### **add\_menu\_separator**()

Insert a separator between menu items.

#### **set\_left\_click**(*fcn*)

The function to be called for a mouse left-click event.

Parameters **fcn** ([callable](https://docs.python.org/3/library/functions.html#callable)) – The function to be called for a mouse left-click event.

#### **set\_right\_click**(*fcn*)

The function to be called for a mouse right-click event.

**Parameters fight** ([callable](https://docs.python.org/3/library/functions.html#callable)) – The function to be called for a mouse right-click event.

**class** msl.qt.widgets.button.**ButtonMenu**

Bases: [QMenu](https://doc.qt.io/qtforpython/PySide2/QtWidgets/QMenu.html)

Display the QtWidgets. QMenu underneath the [Button](#page-29-0).

#### **showEvent**(*event*)

Overrides [QtWidgets.QWidget.showEvent\(\)](https://doc.qt.io/qtforpython/PySide2/QtWidgets/QWidget.html).

#### <span id="page-30-1"></span>**msl.qt.widgets.led module**

<span id="page-30-0"></span>An [LED](#page-30-0) widget.

```
class msl.qt.widgets.led.LED(*, parent=None, shape=<Shapes.Circle: 0>,
                                  on_color='#0F6900', off_color='grey', click-
                                  able=False, tooltip=None)
```
Bases: [QWidget](https://doc.qt.io/qtforpython/PySide2/QtWidgets/QWidget.html)

<span id="page-31-0"></span>An LED widget,

*This class is based off of the* [QLed](https://github.com/jazzycamel/QLed) *project*.

#### Parameters

- **parent** ([QtWidgets.QWidget](https://doc.qt.io/qtforpython/PySide2/QtWidgets/QWidget.html)) The parent widget.
- **shape** ([int](https://docs.python.org/3/library/functions.html#int), [str](https://docs.python.org/3/library/stdtypes.html#str) or [Shapes](#page-32-1)) The shape to draw the [LED](#page-30-0). If a [str](https://docs.python.org/3/library/stdtypes.html#str) then the name of one of the [Shapes](#page-32-1), e.g. 0, 'circle' and [Shapes.Circle](#page-32-2) are equivalent.
- **on\_color** The color when the [LED](#page-30-0) is on. See [to\\_qcolor\(\)](#page-12-0) for details about the different data types that are supported.
- **off\_color** The color when the [LED](#page-30-0) is off. See [to\\_qcolor\(\)](#page-12-0) for details about the different data types that are supported.
- **clickable** ([bool](https://docs.python.org/3/library/functions.html#bool)) Whether the state of the [LED](#page-30-0) can be changed by clicking on it.
- **tooltip** ([str](https://docs.python.org/3/library/stdtypes.html#str), optional) The tooltip to use for the [LED](#page-30-0).

#### **Example**

To view an example with the [LED](#page-30-0) run:

```
>>> from msl.examples.qt import led
>>> led.show()
```

```
Circle = 0
```

```
Rounded = 1
```

```
Square = 2
```

```
Triangle = 3
```

```
clickable()
```
Get if the on/off state of the [LED](#page-30-0) can be changed by clicking on it.

**Returns** [bool](https://docs.python.org/3/library/functions.html#bool) – Whether the state of the  $LED$  can be changed by clicking on it.

#### **clicked = None**

Emitted when the LED is clicked (even if it is not *clickable*).

#### **is\_on**

Whether the [LED](#page-30-0) is on or off.

Type [bool](https://docs.python.org/3/library/functions.html#bool)

#### **off\_color**()

Get the color of the [LED](#page-30-0) when it is off.

Returns [QtGui.QColor](https://doc.qt.io/qtforpython/PySide2/QtGui/QColor.html) – The off color.

#### **on\_color**()

Get the color of the [LED](#page-30-0) when it is on.

Returns [QtGui.QColor](https://doc.qt.io/qtforpython/PySide2/QtGui/QColor.html) – The on color.

#### <span id="page-32-4"></span>**set\_clickable**(*clickable*)

Set if the on/off state of the [LED](#page-30-0) can be changed by clicking on it.

**Parameters clickable** ([bool](https://docs.python.org/3/library/functions.html#bool)) – Whether the state of the [LED](#page-30-0) can be changed by clicking on it.

#### **set\_off\_color**(*color*)

Set the color of the [LED](#page-30-0) when it is off.

**Parameters color** – The color when the [LED](#page-30-0) is off. See to  $q\circ\text{color}(t)$  for details about the different data types that are supported.

#### **set\_on\_color**(*color*)

Set the color of the [LED](#page-30-0) when it is on.

**Parameters color** – The color when the [LED](#page-30-0) is on. See  $to_{\text{qcolor}}($  for details about the different data types that are supported.

#### **set\_shape**(*shape*)

Set the shape of the [LED](#page-30-0).

**Parameters shape** ([int](https://docs.python.org/3/library/functions.html#int), [str](https://docs.python.org/3/library/stdtypes.html#str) or *[Shapes](#page-32-1)*) – The shape to draw the [LED](#page-30-0). If a [str](https://docs.python.org/3/library/stdtypes.html#str) then the name of one of the [Shapes](#page-32-1), e.g. 0, 'circle' and [Shapes.](#page-32-2) [Circle](#page-32-2) are equivalent.

#### **shape**()

Get the shape of the [LED](#page-30-0).

Returns [Shapes](#page-32-1) – The shape of the [LED](#page-30-0).

#### **toggle**()

Toggle the on/off state of the [LED](#page-30-0).

#### **toggled = None**

Emitted when the LED turns on  $\rightarrow$  off or off  $\rightarrow$  on.

#### **turn\_off**()

Turn the [LED](#page-30-0) off.

#### **turn\_on**()

Turn the [LED](#page-30-0) on.

#### <span id="page-32-1"></span>**class** msl.qt.widgets.led.**Shapes**

Bases: [enum.IntEnum](https://docs.python.org/3/library/enum.html#enum.IntEnum)

Shapes that are available to draw the [LED](#page-30-0).

<span id="page-32-2"></span>**Circle = 0**

**Rounded = 1**

**Square = 2**

**Triangle = 3**

msl.qt.widgets.led.**Signal**(*\*args*, *\*\*kwargs*)

#### <span id="page-32-3"></span>**msl.qt.widgets.logger module**

<span id="page-32-0"></span>A [QWidget](https://doc.qt.io/qtforpython/PySide2/QtWidgets/QWidget.html) to display [logging](https://docs.python.org/3/library/logging.html#module-logging) messages.

<span id="page-33-1"></span>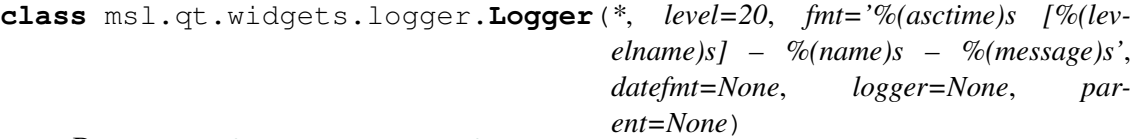

Bases: [logging.Handler](https://docs.python.org/3/library/logging.html#logging.Handler), [QWidget](https://doc.qt.io/qtforpython/PySide2/QtWidgets/QWidget.html)

A [QWidget](https://doc.qt.io/qtforpython/PySide2/QtWidgets/QWidget.html) to display [logging](https://docs.python.org/3/library/logging.html#module-logging) messages.

#### **Parameters**

- **level** ([int](https://docs.python.org/3/library/functions.html#int) or [str](https://docs.python.org/3/library/stdtypes.html#str), optional) The [Logging Level](https://docs.python.org/3/library/logging.html#levels) to use to display the [LogRecord](https://docs.python.org/3/library/logging.html#logging.LogRecord).
- **fmt** ([str](https://docs.python.org/3/library/stdtypes.html#str), optional) The [LogRecord attributes](https://docs.python.org/3/library/logging.html#logrecord-attributes) to use to display the [LogRecord](https://docs.python.org/3/library/logging.html#logging.LogRecord).
- **datefmt** ([str](https://docs.python.org/3/library/stdtypes.html#str) or [None](https://docs.python.org/3/library/constants.html#None), optional) The [strftime format](https://docs.python.org/3/library/datetime.html#strftime-strptime-behavior) to use for the time stamp. If [None](https://docs.python.org/3/library/constants.html#None) then the ISO8601 date format is used, YYYY-mm-dd HH:MM:SS,sss.
- **logger** ([logging.Logger](https://docs.python.org/3/library/logging.html#logging.Logger), optional) The [logging.Logger](https://docs.python.org/3/library/logging.html#logging.Logger) to add this logging. Handler to. If [None](https://docs.python.org/3/library/constants.html#None) the uses the root logging. Logger.
- **parent** ([QtWidgets.QWidget](https://doc.qt.io/qtforpython/PySide2/QtWidgets/QWidget.html), optional) The parent widget.

#### **Example**

To view an example of the  $Logger$  widget run:

```
>>> from msl.examples.qt import logger
>>> logger.show()
```
#### **records**

The history of all the log records.

Type [list](https://docs.python.org/3/library/stdtypes.html#list) of [LogRecord](https://docs.python.org/3/library/logging.html#logging.LogRecord)

**save**(*path*, *\**, *level=20*)

Save log records to a file.

#### Parameters

- **path**  $(\text{str})$  $(\text{str})$  $(\text{str})$  The path to save the log records to. Appends the records to the file if the file already exists, otherwise creates a new log file. It is recommended that the file extension be .  $log$ , but not mandatory.
- **level** ([int](https://docs.python.org/3/library/functions.html#int), optional) All [LogRecord](https://docs.python.org/3/library/logging.html#logging.LogRecord)'s with a [Logging Level](https://docs.python.org/3/library/logging.html#levels) >= *level* will be saved.

#### <span id="page-33-0"></span>**msl.qt.widgets.comments module**

A [QtWidgets.QDialog](https://doc.qt.io/qtforpython/PySide2/QtWidgets/QDialog.html) to prompt the user to enter comments.

```
class msl.qt.widgets.comments.Comments(json_path, title, even_row_color,
                                             odd_row_color)
```
Bases: [QDialog](https://doc.qt.io/qtforpython/PySide2/QtWidgets/QDialog.html)

A [QtWidgets.QDialog](https://doc.qt.io/qtforpython/PySide2/QtWidgets/QDialog.html) to prompt the user to enter comments.

<span id="page-34-2"></span>Do not instantiate directly. Use  $ms1.qt.prompt.comments()$  instead.

```
append_to_history_table(timestamp, comment)
apply_filter()
clear_filter()
clear_history()
create_widgets()
load_json()
prepend_and_close()
save_json()
table_double_click(row, col)
table_key_press(event)
text()
    str: The text in the comment editor
update_table_row_colors_and_resize()
```
#### <span id="page-34-1"></span>**msl.qt.widgets.spinboxes module**

Custom [QtWidgets.QDoubleSpinBox](https://doc.qt.io/qtforpython/PySide2/QtWidgets/QDoubleSpinBox.html) and [QtWidgets.QSpinBox](https://doc.qt.io/qtforpython/PySide2/QtWidgets/QSpinBox.html) classes.

In situations where the value of the spinbox is used to represent the position/value of equipment in the laboratory one typically does not want to connect the [valueChanged\(\)](https://doc.qt.io/qtforpython/PySide2/QtWidgets/QDoubleSpinBox.html) signal of the spinbox to change the value of the equipment because each numeric key press would be sent to the equipment. For example, if you wanted to set the position/value of the equipment to 1234 then typing the value 1234 in the spinbox would send:

- 1  $\rightarrow$  set the value of the equipment to be 1
- 12  $\rightarrow$  set the value of the equipment to be 12
- 123  $\rightarrow$  set the value of the equipment to be 123
- 1234  $\rightarrow$  set the value of the equipment to be 1234

These custom [QAbstractSpinBox](https://doc.qt.io/qtforpython/PySide2/QtWidgets/QAbstractSpinBox.html) subclasses will emit the [editingFinished\(\)](https://doc.qt.io/qtforpython/PySide2/QtWidgets/QAbstractSpinBox.html) signal when any of the following events occur:

- the spinbox loses focus
- the Enter key is pressed
- the Up, Down, PageUp or PageDown keys are pressed
- the Increment and Decrement buttons are clicked

```
class msl.qt.widgets.spinboxes.DoubleSpinBox(*, parent=None, value=0,
                                                   minimum=0, maximum=100,
                                                   step=1, decimals=2,
                                                   use_si_prefix=False, unit=",
                                                   tooltip=")
```
Bases: [QDoubleSpinBox](https://doc.qt.io/qtforpython/PySide2/QtWidgets/QDoubleSpinBox.html)

<span id="page-35-1"></span>A [QDoubleSpinBox](https://doc.qt.io/qtforpython/PySide2/QtWidgets/QDoubleSpinBox.html) that emits [editingFinished\(\)](https://doc.qt.io/qtforpython/PySide2/QtWidgets/QAbstractSpinBox.html) after a [stepBy\(\)](https://doc.qt.io/qtforpython/PySide2/QtWidgets/QAbstractSpinBox.html) signal.

#### **Parameters**

- **parent** ([QtWidgets.QWidget](https://doc.qt.io/qtforpython/PySide2/QtWidgets/QWidget.html), optional) The parent widget.
- **value** ([float](https://docs.python.org/3/library/functions.html#float), optional) The initial value.
- **minimum** ([float](https://docs.python.org/3/library/functions.html#float), optional) The minimum value.
- **maximum** ([float](https://docs.python.org/3/library/functions.html#float), optional) The maximum value.
- **step** ([float](https://docs.python.org/3/library/functions.html#float), optional) The step-by size.
- **decimals** ([int](https://docs.python.org/3/library/functions.html#int), optional) The number of digits after the decimal place to use to show the value.
- **use\_si\_prefix** ([bool](https://docs.python.org/3/library/functions.html#bool), optional) Whether to use an SI prefix to represent the number, e.g. a value of 1.2e-9 would be represented as '1.2 n'
- **unit** ([str](https://docs.python.org/3/library/stdtypes.html#str) or enum. Enum, optional) The text to display after the value.
- **tooltip** ([str](https://docs.python.org/3/library/stdtypes.html#str), optional) The tooltip to use for the [DoubleSpinBox](#page-34-0).

#### **fixup**(*text*)

Overrides [QtWidgets.QAbstractSpinBox.fixup\(\)](https://doc.qt.io/qtforpython/PySide2/QtWidgets/QAbstractSpinBox.html).

#### **setValue**(*value*)

Overrides [QtWidgets.QDoubleSpinBox.setValue\(\)](https://doc.qt.io/qtforpython/PySide2/QtWidgets/QDoubleSpinBox.html).

#### **textFromValue**(*value*)

Overrides [QtWidgets.QDoubleSpinBox.textFromValue\(\)](https://doc.qt.io/qtforpython/PySide2/QtWidgets/QDoubleSpinBox.html).

#### **validate**(*text*, *position*)

Overrides [QtWidgets.QAbstractSpinBox.validate\(\)](https://doc.qt.io/qtforpython/PySide2/QtWidgets/QAbstractSpinBox.html).

#### **valueFromText**(*text*)

Overrides [QtWidgets.QDoubleSpinBox.valueFromText\(\)](https://doc.qt.io/qtforpython/PySide2/QtWidgets/QDoubleSpinBox.html).

<span id="page-35-0"></span>**class** msl.qt.widgets.spinboxes.**SpinBox**(*\**, *parent=None*, *value=0*, *minimum=0*, *maximum=100*, *step=1*, *unit="*, *tooltip="*)

#### Bases: [QSpinBox](https://doc.qt.io/qtforpython/PySide2/QtWidgets/QSpinBox.html)

A [QSpinBox](https://doc.qt.io/qtforpython/PySide2/QtWidgets/QSpinBox.html) that emits [editingFinished\(\)](https://doc.qt.io/qtforpython/PySide2/QtWidgets/QAbstractSpinBox.html) after a [stepBy\(\)](https://doc.qt.io/qtforpython/PySide2/QtWidgets/QAbstractSpinBox.html) signal.

- **parent** ([QtWidgets.QWidget](https://doc.qt.io/qtforpython/PySide2/QtWidgets/QWidget.html), optional) The parent widget.
- **value** ([int](https://docs.python.org/3/library/functions.html#int), optional) The initial value.
- **minimum** ([int](https://docs.python.org/3/library/functions.html#int), optional) The minimum value.
- **maximum** ([int](https://docs.python.org/3/library/functions.html#int), optional) The maximum value.
- **step** ([int](https://docs.python.org/3/library/functions.html#int), optional) The step-by size.
- unit ([str](https://docs.python.org/3/library/stdtypes.html#str) or enum. Enum, optional) The text to display after the value.
- **tooltip** ([str](https://docs.python.org/3/library/stdtypes.html#str), optional) The tooltip to use for the *[SpinBox](#page-35-0)*.

#### <span id="page-36-2"></span><span id="page-36-1"></span>**msl.qt.widgets.toggle\_switch module**

A toggle switch [QtWidgets.QWidget](https://doc.qt.io/qtforpython/PySide2/QtWidgets/QWidget.html).

```
class msl.qt.widgets.toggle_switch.ToggleSwitch(*, parent=None,
```
*height=None*, *on\_color='#009688'*, *off\_color='#B4B4B4'*, *tooltip=None*)

Bases: [QAbstractButton](https://doc.qt.io/qtforpython/PySide2/QtWidgets/QAbstractButton.html)

Constructs a toggle switch,

#### Parameters

- **parent** ([QtWidgets.QWidget](https://doc.qt.io/qtforpython/PySide2/QtWidgets/QWidget.html), optional) The parent widget.
- **height** ([int](https://docs.python.org/3/library/functions.html#int), optional) The height, in pixels, of the toggle switch.
- **on\_color** The color when the [ToggleSwitch](#page-36-0) is on. See to gcolor() for details about the different data types that are supported.
- **off color** The color when the [ToggleSwitch](#page-36-0) is off. See to  $q\bar{c}olor(t)$  for details about the different data types that are supported.
- **tooltip** ([str](https://docs.python.org/3/library/stdtypes.html#str), optional) The tooltip to use for the  $ToqqleSwitch$ .

#### **Example**

To view an example with the  $ToqqleSwitch$  run:

```
>>> from msl.examples.qt import toggle_switch
>>> toggle_switch.show()
```
#### **is\_on**

Whether the  $ToqqleSwitch$  is on or off.

Type [bool](https://docs.python.org/3/library/functions.html#bool)

**off\_color**()

Get the color of the  $\text{Together }$ 

Returns OtGui.OColor – The off color.

#### **on\_color**()

Get the color of the [ToggleSwitch](#page-36-0) when it is on.

Returns [QtGui.QColor](https://doc.qt.io/qtforpython/PySide2/QtGui/QColor.html) – The on color.

#### **set\_off\_color**(*color*)

Set the color of the  $ToqqleSwitch$  when it is off.

Parameters color – The color when the [ToggleSwitch](#page-36-0) is off. See [to\\_qcolor\(\)](#page-12-0) for details about the different data types that are supported.

#### **set\_on\_color**(*color*)

Set the color of the [ToggleSwitch](#page-36-0) when it is on.

**Parameters color** – The color when the  $Toqq$  eswitch is on. See  $to_q \text{color}(t)$  for details about the different data types that are supported.

<span id="page-37-3"></span>**turn\_off**()

Turn the [ToggleSwitch](#page-36-0) off.

**turn\_on**()

Turn the [ToggleSwitch](#page-36-0) on.

### <span id="page-37-0"></span>**1.3 License**

```
MIT License
Copyright (c) 2017 - 2020, Measurement Standards Laboratory of New Zealand
Permission is hereby granted, free of charge, to any person obtaining a
\rightarrowCODV
of this software and associated documentation files (the "Software"), to
˓→deal
in the Software without restriction, including without limitation the
˓→rights
to use, copy, modify, merge, publish, distribute, sublicense, and/or sell
copies of the Software, and to permit persons to whom the Software is
furnished to do so, subject to the following conditions:
The above copyright notice and this permission notice shall be included in
\leftrightarrowall
copies or substantial portions of the Software.
THE SOFTWARE IS PROVIDED "AS IS", WITHOUT WARRANTY OF ANY KIND, EXPRESS OR
IMPLIED, INCLUDING BUT NOT LIMITED TO THE WARRANTIES OF MERCHANTABILITY,
FITNESS FOR A PARTICULAR PURPOSE AND NONINFRINGEMENT. IN NO EVENT SHALL THE
AUTHORS OR COPYRIGHT HOLDERS BE LIABLE FOR ANY CLAIM, DAMAGES OR OTHER
LIABILITY, WHETHER IN AN ACTION OF CONTRACT, TORT OR OTHERWISE, ARISING
\rightarrowFROM.
OUT OF OR IN CONNECTION WITH THE SOFTWARE OR THE USE OR OTHER DEALINGS IN.
ightharpoonupTHE
SOFTWARE.
```
### <span id="page-37-1"></span>**1.4 Developers**

- Joseph Borbely [<joseph.borbely@measurement.govt.nz>](mailto:joseph.borbely@measurement.govt.nz)
- Rebecca Hawke [<rebecca.hawke@measurement.govt.nz>](mailto:rebecca.hawke@measurement.govt.nz)

### <span id="page-37-2"></span>**1.5 Release Notes**

### **1.5.1 Version 0.1.0**

# CHAPTER 2

Indices and tables

- <span id="page-38-0"></span>• genindex
- modindex

Python Module Index

### <span id="page-40-0"></span>m

msl.qt, [4](#page-7-1) msl.qt.constants, [5](#page-8-0) msl.qt.convert, [7](#page-10-0) msl.qt.exceptions, [12](#page-15-0) msl.qt.loop\_until\_abort, [12](#page-15-3) msl.qt.prompt, [16](#page-19-0) msl.qt.sleep, [22](#page-25-1) msl.qt.threading, [24](#page-27-0) msl.qt.utils, [25](#page-28-0) msl.qt.widgets, [26](#page-29-1) msl.qt.widgets.button, [26](#page-29-2) msl.qt.widgets.comments, [30](#page-33-0) msl.qt.widgets.led, [27](#page-30-1) msl.qt.widgets.logger, [29](#page-32-3) msl.qt.widgets.spinboxes, [31](#page-34-1) msl.qt.widgets.toggle\_switch, [33](#page-36-1)

### Index

### <span id="page-42-0"></span>Symbols

\_\_getattr\_\_() (*msl.qt.threading.Thread method*), [25](#page-28-3)

### A

add\_menu\_item() (*msl.qt.widgets.button.Button method*),  $27$ add\_menu\_separator() (*msl.qt.widgets.button.Button method*), [27](#page-30-2) Alpha (*msl.qt.constants.GREEK attribute*), [5](#page-8-1) alpha (*msl.qt.constants.GREEK attribute*), [6](#page-9-0) append\_to\_history\_table() (*msl.qt.widgets.comments.Comments method*), [31](#page-34-2) application() (*in module msl.qt*), [4](#page-7-2) apply\_filter() (*msl.qt.widgets.comments.Comments method*), [31](#page-34-2)

### B

backepsilon (*msl.qt.constants.GREEK attribute*), [6](#page-9-0) Beta (*msl.qt.constants.GREEK attribute*), [5](#page-8-1) beta (*msl.qt.constants.GREEK attribute*), [6](#page-9-0) Button (*class in msl.qt.widgets.button*), [26](#page-29-3) ButtonMenu (*class in msl.qt.widgets.button*), [27](#page-30-2)

## C

Chi (*msl.qt.constants.GREEK attribute*), [5](#page-8-1) chi (*msl.qt.constants.GREEK attribute*), [6](#page-9-0) Circle (*msl.qt.widgets.led.LED attribute*), [28](#page-31-0) Circle (*msl.qt.widgets.led.Shapes attribute*), [29](#page-32-4) cleanup()(msl.qt.loop\_until\_abort.LoopUntilAborKcepthook()(in module msl.qt.exceptions), *method*), [15](#page-18-3) clear\_filter() (*msl.qt.widgets.comments.Comments method*), [31](#page-34-2) *method*), [25](#page-28-3) [12](#page-15-4) F

clear\_history() (*msl.qt.widgets.comments.Comments method*), [31](#page-34-2) clickable() (*msl.qt.widgets.led.LED method*), [28](#page-31-0) clicked (*msl.qt.widgets.led.LED attribute*), [28](#page-31-0) Comments (*class in msl.qt.widgets.comments*), [30](#page-33-1) comments() (*in module msl.qt.prompt*), [16](#page-19-3) create\_widgets() (*msl.qt.widgets.comments.Comments method*), [31](#page-34-2) critical() (*in module msl.qt.prompt*), [17](#page-20-1) current\_time (*msl.qt.loop\_until\_abort.LoopUntilAbort attribute*), [15](#page-18-3)

### D<sub>1</sub>

Delta (*msl.qt.constants.GREEK attribute*), [5](#page-8-1) delta (*msl.qt.constants.GREEK attribute*), [6](#page-9-0) double() (*in module msl.qt.prompt*), [17](#page-20-1) DoubleSpinBox (*class in msl.qt.widgets.spinboxes*), [31](#page-34-2) drag\_drop\_paths() (*in module msl.qt.utils*), [25](#page-28-3)

### E

elapsed\_time (*msl.qt.loop\_until\_abort.LoopUntilAbort attribute*), [15](#page-18-3) Epsilon (*msl.qt.constants.GREEK attribute*), [5](#page-8-1) epsilon (*msl.qt.constants.GREEK attribute*), [6](#page-9-0) error\_handler() (*msl.qt.threading.Thread* Eta (*msl.qt.constants.GREEK attribute*), [5](#page-8-1) eta (*msl.qt.constants.GREEK attribute*), [6](#page-9-0)

filename() (*in module msl.qt.prompt*), [17](#page-20-1)

finished (*msl.qt.threading.Thread attribute*), loop\_timer (*msl.qt.loop\_until\_abort.LoopUntilAbort* [25](#page-28-3) fixup() (*msl.qt.widgets.spinboxes.DoubleSpinBox* LoopUntilAbort (*class in method*), [32](#page-35-1) *attribute*), [15](#page-18-3) *msl.qt.loop\_until\_abort*), [12](#page-15-4)

folder() (*in module msl.qt.prompt*), [18](#page-21-0)

## G

Gamma (*msl.qt.constants.GREEK attribute*), [5](#page-8-1) gamma (*msl.qt.constants.GREEK attribute*), [6](#page-9-0) Gammad (*msl.qt.constants.GREEK attribute*), [5](#page-8-1) gammad (*msl.qt.constants.GREEK attribute*), [6](#page-9-0) GREEK (*class in msl.qt.constants*), [5](#page-8-1)

### H

HOME\_DIR (*in module msl.qt.constants*), [7](#page-10-2)

### I

icon\_to\_base64() (*in module msl.qt.convert*), [7](#page-10-2) information() (*in module msl.qt.prompt*), [18](#page-21-0) integer() (*in module msl.qt.prompt*), [18](#page-21-0) Iota (*msl.qt.constants.GREEK attribute*), [5](#page-8-1) iota (*msl.qt.constants.GREEK attribute*), [6](#page-9-0) is\_finished() (*msl.qt.threading.Thread method*), [25](#page-28-3) is\_on (*msl.qt.widgets.led.LED attribute*), [28](#page-31-0) *attribute*), [33](#page-36-2) is\_running() (*msl.qt.threading.Thread method*), [25](#page-28-3) item() (*in module msl.qt.prompt*), [19](#page-22-0) iteration (*msl.qt.loop\_until\_abort.LoopUntilAbort* N *attribute*), [15](#page-18-3)

## K

Kappa (*msl.qt.constants.GREEK attribute*), [5](#page-8-1) kappa (*msl.qt.constants.GREEK attribute*), [6](#page-9-0)

### L

Lambda (*msl.qt.constants.GREEK attribute*), [5](#page-8-1) lambda\_ (*msl.qt.constants.GREEK attribute*), [6](#page-9-0) LED (*class in msl.qt.widgets.led*), [27](#page-30-2) load\_json() (*msl.qt.widgets.comments.Comments* Omega (*msl.qt.constants.GREEK attribute*), [5](#page-8-1) *method*), [31](#page-34-2) Logger (*class in msl.qt.widgets.logger*), [29](#page-32-4) loop() (*msl.qt.loop\_until\_abort.LoopUntilAbort method*), [15](#page-18-3) loop\_delay (*msl.qt.loop\_until\_abort.LoopUntilAbort attribute*), [15](#page-18-3) loop\_once() (*msl.qt.loop\_until\_abort.LoopUntilAbort method*), [33](#page-36-2) ok\_cancel() (*in module msl.qt.prompt*), [19](#page-22-0) omega (*msl.qt.constants.GREEK attribute*), [6](#page-9-0) Omicron (*msl.qt.constants.GREEK attribute*), [5](#page-8-1) omicron (*msl.qt.constants.GREEK attribute*), [6](#page-9-0) on\_color() (*msl.qt.widgets.led.LED method*), [28](#page-31-0) *method*), [33](#page-36-2)

### M

is\_on (*msl.qt.widgets.toggle\_switch.ToggleSwitch* msl.qt.widgets.toggle\_switch (*mod*main\_window (*msl.qt.loop\_until\_abort.LoopUntilAbort attribute*), [15](#page-18-3) max\_iterations (*msl.qt.loop\_until\_abort.LoopUntilAbort attribute*), [15](#page-18-3) msl.qt (*module*), [4](#page-7-2) msl.qt.constants (*module*), [5](#page-8-1) msl.qt.convert (*module*), [7](#page-10-2) msl.qt.exceptions (*module*), [12](#page-15-4) msl.qt.loop\_until\_abort (*module*), [12](#page-15-4) msl.qt.prompt (*module*), [16](#page-19-3) msl.qt.sleep (*module*), [22](#page-25-2) msl.qt.threading (*module*), [24](#page-27-5) msl.qt.utils (*module*), [25](#page-28-3) msl.qt.widgets (*module*), [26](#page-29-3) msl.qt.widgets.button (*module*), [26](#page-29-3) msl.qt.widgets.comments (*module*), [30](#page-33-1) msl.qt.widgets.led (*module*), [27](#page-30-2) msl.qt.widgets.logger (*module*), [29](#page-32-4) msl.qt.widgets.spinboxes (*module*), [31](#page-34-2) *ule*), [33](#page-36-2) Mu (*msl.qt.constants.GREEK attribute*), [5](#page-8-1) mu (*msl.qt.constants.GREEK attribute*), [6](#page-9-0)

Nu (*msl.qt.constants.GREEK attribute*), [5](#page-8-1) nu (*msl.qt.constants.GREEK attribute*), [6](#page-9-0) number\_to\_si() (*in module msl.qt.convert*), [7](#page-10-2)

### O

*method*), [15](#page-18-3) off\_color() (*msl.qt.widgets.led.LED method*), [28](#page-31-0) off\_color() (*msl.qt.widgets.toggle\_switch.ToggleSwitch* on\_color() (*msl.qt.widgets.toggle\_switch.ToggleSwitch*

### P

password() (*in module msl.qt.prompt*), [20](#page-23-0) Phi (*msl.qt.constants.GREEK attribute*), [5](#page-8-1) phi (*msl.qt.constants.GREEK attribute*), [6](#page-9-0) Pi (*msl.qt.constants.GREEK attribute*), [5](#page-8-1) pi (*msl.qt.constants.GREEK attribute*), [6](#page-9-0) piv (*msl.qt.constants.GREEK attribute*), [6](#page-9-0) prepend\_and\_close() (*msl.qt.widgets.comments.Comments method*), [31](#page-34-2) print\_base64() (*in module msl.qt.convert*), [8](#page-11-0) process() (*msl.qt.sleep.SleepWorker method*), [24](#page-27-5) process() (*msl.qt.threading.Worker method*), [24](#page-27-5) Psi (*msl.qt.constants.GREEK attribute*), [5](#page-8-1) psi (*msl.qt.constants.GREEK attribute*), [6](#page-9-0) Q quit() (*msl.qt.threading.Thread method*), [25](#page-28-3)

### R

records (*msl.qt.widgets.logger.Logger attribute*), [30](#page-33-1) rescale\_icon() (*in module msl.qt.convert*), [7](#page-10-2) Rho (*msl.qt.constants.GREEK attribute*), [5](#page-8-1) rho (*msl.qt.constants.GREEK attribute*), [6](#page-9-0) Rounded (*msl.qt.widgets.led.LED attribute*), [28](#page-31-0) Rounded (*msl.qt.widgets.led.Shapes attribute*), [29](#page-32-4)

## S

save() (*in module msl.qt.prompt*), [20](#page-23-0) save() (*msl.qt.widgets.logger.Logger method*), [30](#page-33-1) save\_json()(*msl.qt.widgets.comments.Comments*<sub>tart()(msl.qt.threading.Thread method), [25](#page-28-3)</sub> *method*), [31](#page-34-2) screen\_geometry() (*in module msl.qt.utils*), [26](#page-29-3) set\_clickable() (*msl.qt.widgets.led.LED method*), [28](#page-31-0) set label text() (*msl.qt.loop\_until\_abort.LoopUntilAbort method*), [15](#page-18-3) set left click() (*msl.qt.widgets.button.Button method*), [27](#page-30-2) set\_off\_color() (*msl.qt.widgets.led.LED method*), [29](#page-32-4) set\_off\_color() (*msl.qt.widgets.toggle\_switch.ToggleSwitch method*), [33](#page-36-2)

set\_on\_color() (*msl.qt.widgets.led.LED method*), [29](#page-32-4) set\_on\_color() (*msl.qt.widgets.toggle\_switch.ToggleSwitch method*), [33](#page-36-2) set\_right\_click() (*msl.qt.widgets.button.Button method*), [27](#page-30-2) set\_shape() (*msl.qt.widgets.led.LED method*), [29](#page-32-4) set\_status\_bar\_text() (*msl.qt.loop\_until\_abort.LoopUntilAbort method*), [16](#page-19-3) setValue() (*msl.qt.widgets.spinboxes.DoubleSpinBox method*), [32](#page-35-1) shape() (*msl.qt.widgets.led.LED method*), [29](#page-32-4) Shapes (*class in msl.qt.widgets.led*), [29](#page-32-4) showEvent() (*msl.qt.widgets.button.ButtonMenu method*), [27](#page-30-2) SI\_PREFIX\_MAP (*in module msl.qt.constants*), [7](#page-10-2) si\_to\_number() (*in module msl.qt.convert*), [9](#page-12-1) Sigma (*msl.qt.constants.GREEK attribute*), [5](#page-8-1) sigma (*msl.qt.constants.GREEK attribute*), [6](#page-9-0) sigmaf (*msl.qt.constants.GREEK attribute*), [6](#page-9-0) Signal() (*in module msl.qt*), [4](#page-7-2) Signal() (*in module msl.qt.threading*), [24](#page-27-5) Signal() (*in module msl.qt.widgets.led*), [29](#page-32-4) Sleep (*class in msl.qt.sleep*), [22](#page-25-2) SleepWorker (*class in msl.qt.sleep*), [24](#page-27-5) Slot() (*in module msl.qt*), [4](#page-7-2) SpinBox (*class in msl.qt.widgets.spinboxes*), [32](#page-35-1) Square (*msl.qt.widgets.led.LED attribute*), [28](#page-31-0) Square (*msl.qt.widgets.led.Shapes attribute*), [29](#page-32-4) start() (*msl.qt.loop\_until\_abort.LoopUntilAbort method*), [16](#page-19-3) start\_time (*msl.qt.loop\_until\_abort.LoopUntilAbort attribute*), [16](#page-19-3) stop() (*msl.qt.threading.Thread method*), [25](#page-28-3) straightepsilon (*msl.qt.constants.GREEK attribute*), [6](#page-9-0) straightphi (*msl.qt.constants.GREEK attribute*), [6](#page-9-0)

### T

table\_double\_click() (*msl.qt.widgets.comments.Comments method*), [31](#page-34-2) table\_key\_press() (*msl.qt.widgets.comments.Comments method*), [31](#page-34-2)

Tau (*msl.qt.constants.GREEK attribute*), [5](#page-8-1) tau (*msl.qt.constants.GREEK attribute*), [6](#page-9-0) text() (*in module msl.qt.prompt*), [20](#page-23-0) text() (*msl.qt.widgets.comments.Comments method*), [31](#page-34-2) textFromValue() (*msl.qt.widgets.spinboxes.DoubleSpinBox method*), [32](#page-35-1) Theta (*msl.qt.constants.GREEK attribute*), [5](#page-8-1) theta (*msl.qt.constants.GREEK attribute*), [6](#page-9-0) thetasym (*msl.qt.constants.GREEK attribute*), [6](#page-9-0) Thread (*class in msl.qt.threading*), [24](#page-27-5) to\_qcolor() (*in module msl.qt.convert*), [9](#page-12-1) to\_qfont() (*in module msl.qt.convert*), [10](#page-13-1) to\_qicon() (*in module msl.qt.convert*), [10](#page-13-1) toggle() (*msl.qt.widgets.led.LED method*), [29](#page-32-4) toggled (*msl.qt.widgets.led.LED attribute*), [29](#page-32-4) ToggleSwitch (*class in msl.qt.widgets.toggle\_switch*), [33](#page-36-2) Triangle (*msl.qt.widgets.led.LED attribute*), [28](#page-31-0) Triangle (*msl.qt.widgets.led.Shapes attribute*), [29](#page-32-4) turn\_off() (*msl.qt.widgets.led.LED method*), [29](#page-32-4) turn\_off() (*msl.qt.widgets.toggle\_switch.ToggleSwitch method*), [34](#page-37-3) turn\_on() (*msl.qt.widgets.led.LED method*), [29](#page-32-4) turn\_on() (*msl.qt.widgets.toggle\_switch.ToggleSwitch method*), [34](#page-37-3) Y Z

## $\mathbf{U}$

update\_table\_row\_colors\_and\_resize() (*msl.qt.widgets.comments.Comments method*), [31](#page-34-2) upsih (*msl.qt.constants.GREEK attribute*), [6](#page-9-0) Upsilon (*msl.qt.constants.GREEK attribute*), [5](#page-8-1) upsilon (*msl.qt.constants.GREEK attribute*), [6](#page-9-0) user\_label (*msl.qt.loop\_until\_abort.LoopUntilAbort attribute*), [16](#page-19-3)

## V

```
validate() (msl.qt.widgets.spinboxes.DoubleSpinBox
        method), 32
valueFromText()
        (msl.qt.widgets.spinboxes.DoubleSpinBox
        method), 32
varkappa (msl.qt.constants.GREEK attribute), 6
varrho (msl.qt.constants.GREEK attribute), 6
version_info (in module msl.qt), 5
```
### W

wait() (*msl.qt.threading.Thread method*), [25](#page-28-3)

warning() (*in module msl.qt.prompt*), [21](#page-24-0) Worker (*class in msl.qt.threading*), [24](#page-27-5)

### X

Xi (*msl.qt.constants.GREEK attribute*), [6](#page-9-0) xi (*msl.qt.constants.GREEK attribute*), [7](#page-10-2)

yes\_no() (*in module msl.qt.prompt*), [21](#page-24-0) yes\_no\_cancel() (*in module msl.qt.prompt*), [21](#page-24-0)

Zeta (*msl.qt.constants.GREEK attribute*), [6](#page-9-0) zeta (*msl.qt.constants.GREEK attribute*), [7](#page-10-2)